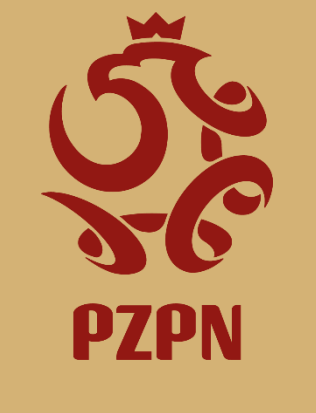

Łączy nas piłka

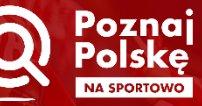

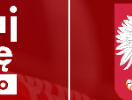

Ministerstwo Edukacji i Nauki

# **Instrukcja użytkownika Systemu "Poznaj Polskę na Sportowo"**

Warszawa I 2022

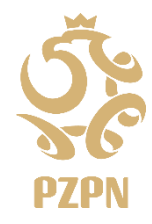

Instrukcja użytkownika Systemu "Poznaj Polskę na Sportowo"

# **Kto może aplikować o bilety na wydarzenie sportowe i dofinansowanie wyjazdu?**

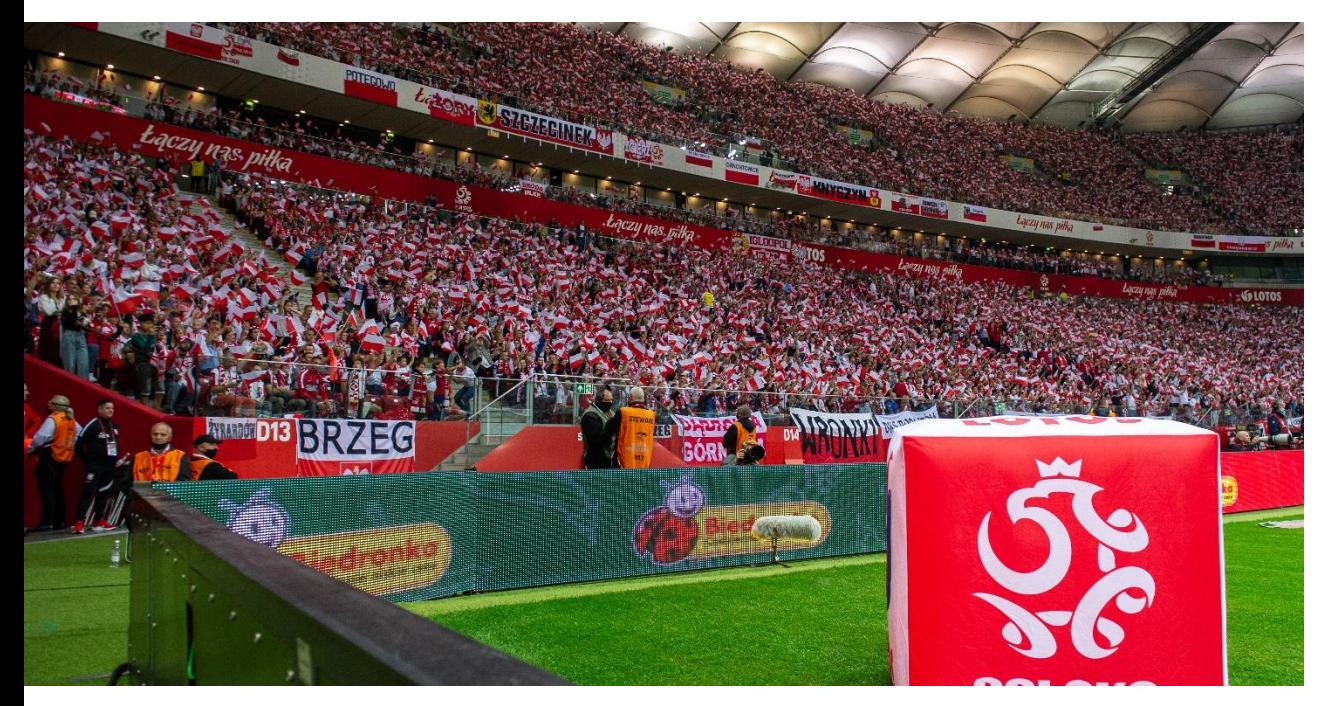

Jeżeli Twój Klub jest członkiem PZPN, to każda osoba, która ma uprawnienia administratora klubu w systemie ekstranet ma dostęp do systemu Poznaj Polskę na Sportowo – "PPnS". Jeżeli chcesz działać w imieniu swojego Klubu upewnij się, że masz:

Zgodę Klubu na działanie w jego imieniu oraz

Uprawnienia administratora klubu w Systemie Ekstranet

Jak zostać administratorem Klubu? Klub musi złożyć odpowiednik wniosek do Wojewódzkiego Związku Piłki Nożnej podając dane osoby, która ma otrzymać wymagane uprawnienia.

*Zadanie finansowane jest ze środków Ministerstwa Edukacji i Nauki*

Łączy nas piłka **200 Polskę i polityka kataliczacji Nauki Martin Martin Martin Martin Martin Martin Martin Martin Martin Martin Martin Martin Martin Martin Martin Martin Martin Martin Martin Martin Martin Martin Martin Mar** 

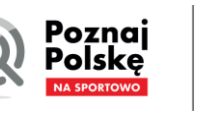

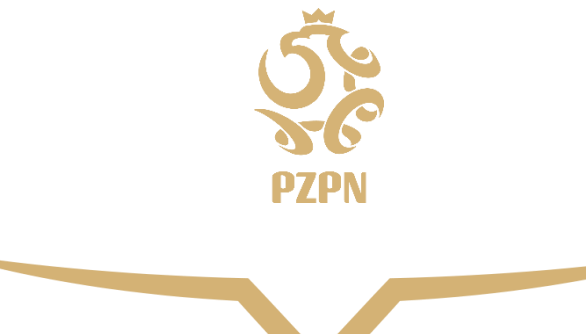

## **Jak przygotować się do pierwszego logowania?**

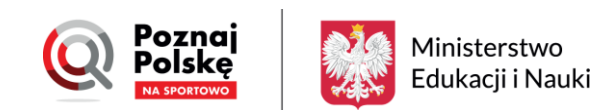

Łączy nas piłka

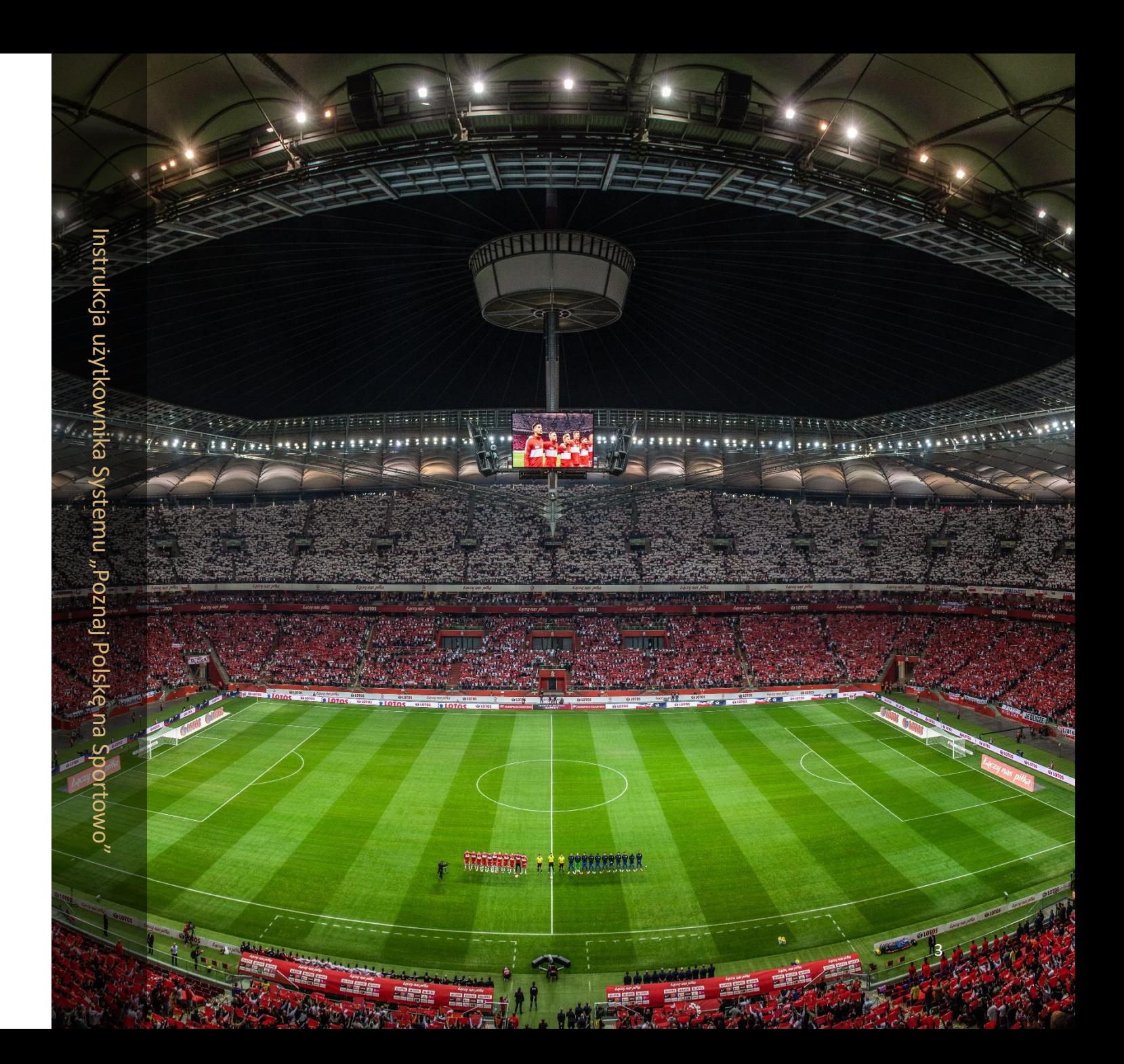

## **Jak przygotować się do pierwszego logowania?** Instrukcja użytkownika Systemu "Poznaj Polskę na Sportowo"

Klub, który chce przystąpić do przedsięwzięcia Poznaj Polskę na sportowo musi w pierwszej kolejności zawrzeć z PZPN umowę ramową na realizacja zadań związanych z projektem oraz zaakceptować treść regulaminu projektu Poznaj Polskę na Sportowo. Jak do tego działania powinien przygotować się Administrator Klubu?

- 1. Administrator powinien uzyskać Zgodę Zarządu Klubu na rozpoczęcie procesu podpisywania umowy, Prosimy o zapoznanie się z treścią Regulaminu Poznaj Polskę na sportowo.
- 2. Administrator powinien uzyskać od Zarządu Klubu następujące informacje:
	- Czy klub jest czynnym podatnikiem VAT?
	- Kto będzie upoważniony przez Zarząd Klubu do podpisania Umowy Ramowej z PZPN?

Osoby upoważnione do podpisania umowy muszą wyrazić zgodę dla Administratora na przekazanie ich danych osobowych drogą elektroniczną do PZPN: imienia, nazwiska, stanowiska, adresu e-mail oraz numeru telefonu w celu sporządzenia treści umowy przez PZPN (przykład zgody Klub może pobrać ze strony PZPN.PL)

3. Administrator powinien posiadać aktualny odpis z KRS lub ewidencji uczniowskich klubów sportowych i stowarzyszeń prowadzonych przez właściwe starostwo powiatowe. Dodatkowo, gdy Klub reprezentuje pełnomocnik, Administrator musi posiadać pełnomocnictwo wystawione przez uprawnione osoby zgodnie z zasadą reprezentacji w Klubie.

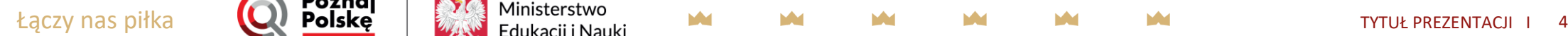

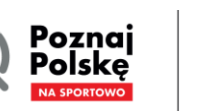

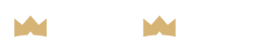

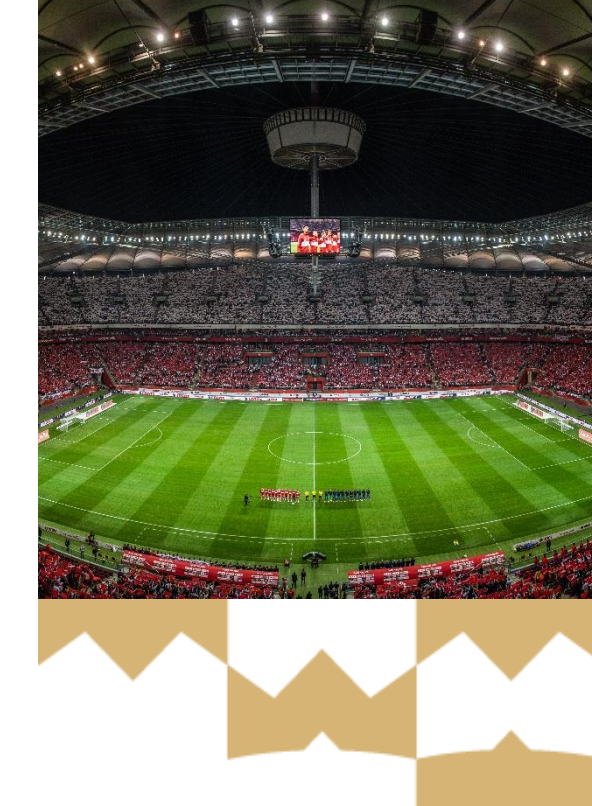

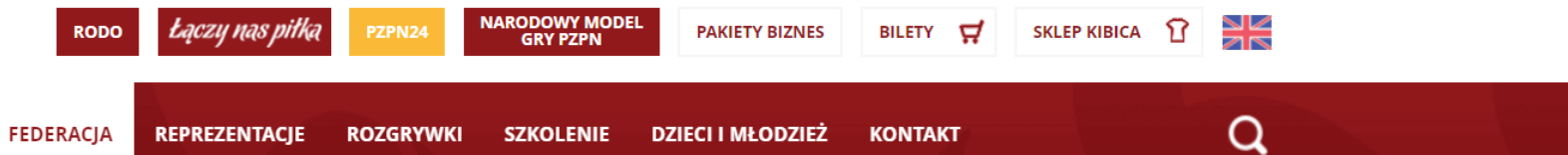

- FEDERACJA
- $\rightarrow$  -- AKTUALNOŚCI
- **HISTORIA**  $\rightarrow$

**PZPN** 

- ZARZĄD PZPN  $\rightarrow$
- **KOMISJE PZPN**  $\rightarrow$
- KOMISJA REWIZYJNA  $\rightarrow$
- STRUKTURA ORGANIZACYJNA  $\rightarrow$
- KLUB WYBITNEGO REPREZENTANTA ->
- GOTOWI NA UEFA EURO 2025  $\rightarrow$
- WOJEWÓDZKIE ZPN  $\rightarrow$
- **KARIERA W PIŁCE**  $\rightarrow$
- **DOKUMENTY**  $\rightarrow$
- POZNAJ POLSKĘ NA SPORTOWO  $\rightarrow$
- ULGA DLA SPORTU  $\rightarrow$
- KSIĘGA ZNAKÓW PZPN  $\rightarrow$

 $\cdots - \cdots - \cdots$ 

 $\rightarrow$ **PATRONATY** 

#### **SĘDZIOWIE** AKTUALNOŚCI

 $\rightarrow$ 

 $\rightarrow$ 

 $\rightarrow$ 

 $\rightarrow$ 

- ZARZĄD KOLEGIUM SĘDZIÓW PZPN  $\rightarrow$
- OBSADA SĘDZIOWSKA  $\overline{ }$
- LISTY SĘDZI I SĘDZIÓW 2022/2023  $\rightarrow$
- DOKUMENTY I MATERIAŁY SZKOLENIOWE  $\rightarrow$
- ZOSTAŃ SĘDZIĄ  $\rightarrow$

#### ZESPÓŁ MEDYCZNY PZPN

- AKTUALNOŚCI
- LICENCJA LEKARSKA PZPN
- REGULACJE MEDYCZNE I ANTYDOPINGOWE
- 

#### **WYDAWNICTWA POLSKA PIŁKA**

**TRENER**  $\rightarrow$ 

 $\rightarrow$ 

 $\rightarrow$ 

#### SĘDZIA

**BILETY** 

**INFORMACJE**  $\sum_{i=1}^{n}$ 

#### $\rightarrow$

- 
- 
- **DOKUMENTY**

#### **Wszystkie informacje na temat przedsięwzięcia Poznaj Polskę na sportowo można znaleźć na stronie [www.pzpn.pl](http://www.pzpn.pl) w zakładce "FEDERACJA" oraz "POZNAJ POLSKĘ NA SPORTOWO"**

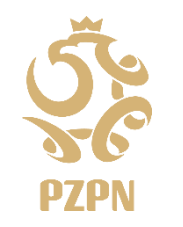

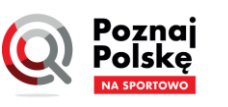

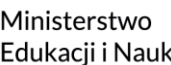

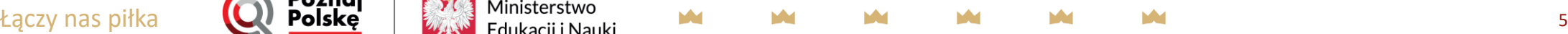

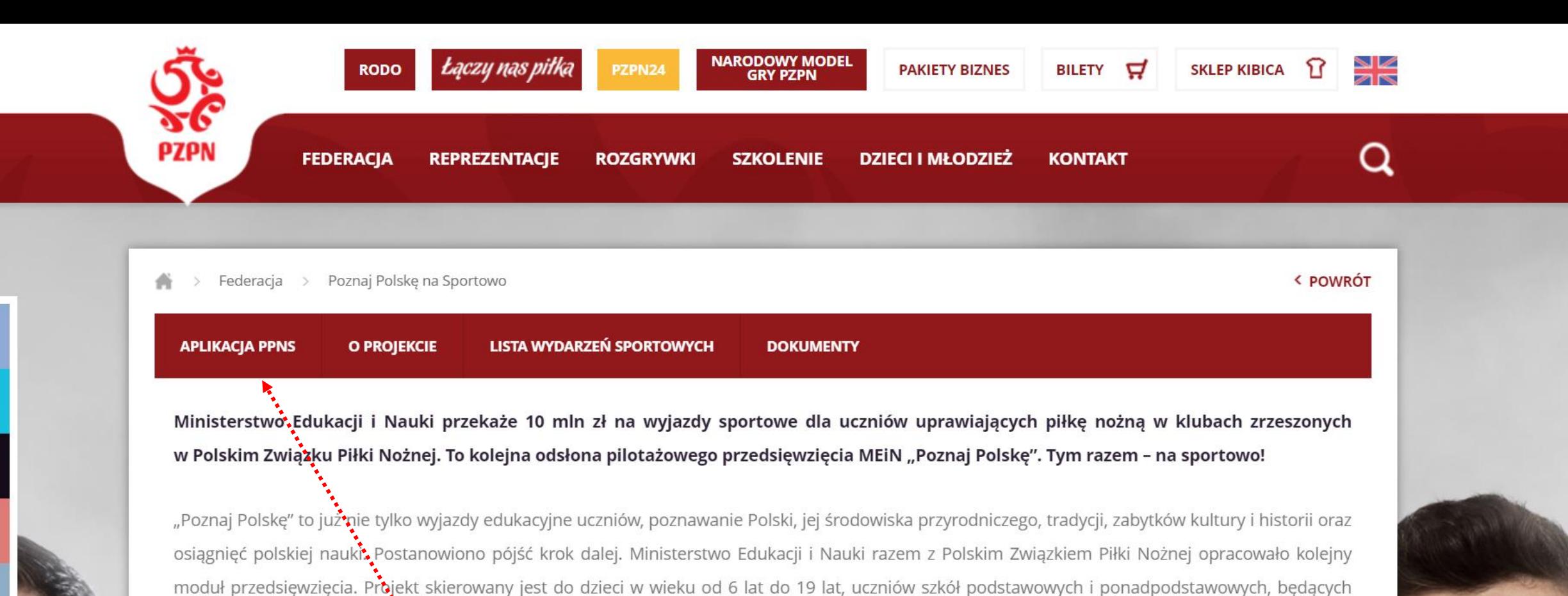

zapoznać się z treścią Regulaminu przedsięwzięcia i pobrać niezbędne dokumenty.

**wybraniu tej zakładki zostaniemy przeniesieni do strony logowania do systemu PPnS**.

W zakładce "POZNAJ POLSKĘ NA SPORTOWO" można znaleźć wszystkie najważniejsze informacje o projekcie - Aktualności, informacje o Konkursie wiedzy o piłce nożnej, lista wydarzeń sportowych objętych przedsięwzięciem,

**Aby wziąć udział w projekcie oraz korzystać z systemu PPnS należy wejść w zakładkę "APLIKACJA PPnS". Po**

zawodnikami klubów sportowych zrzeszonych w PZPN.

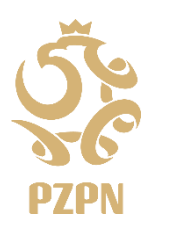

ď

门

۱Ö

Łączy nas piłka **6 de januar komputer de lateratur de lateratur de lateratur de lateratur de lateratur de lateratur de lateratur de lateratur de lateratur de lateratur de lateratur de lateratur de lateratur de lateratur de** 

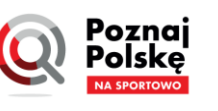

### Łączy nas piłka

Aby zalogować się do systemu PPnS należy użyć tego samego loginu i hasła co do systemu Extranet24. Po wpisaniu prawidłowych danych

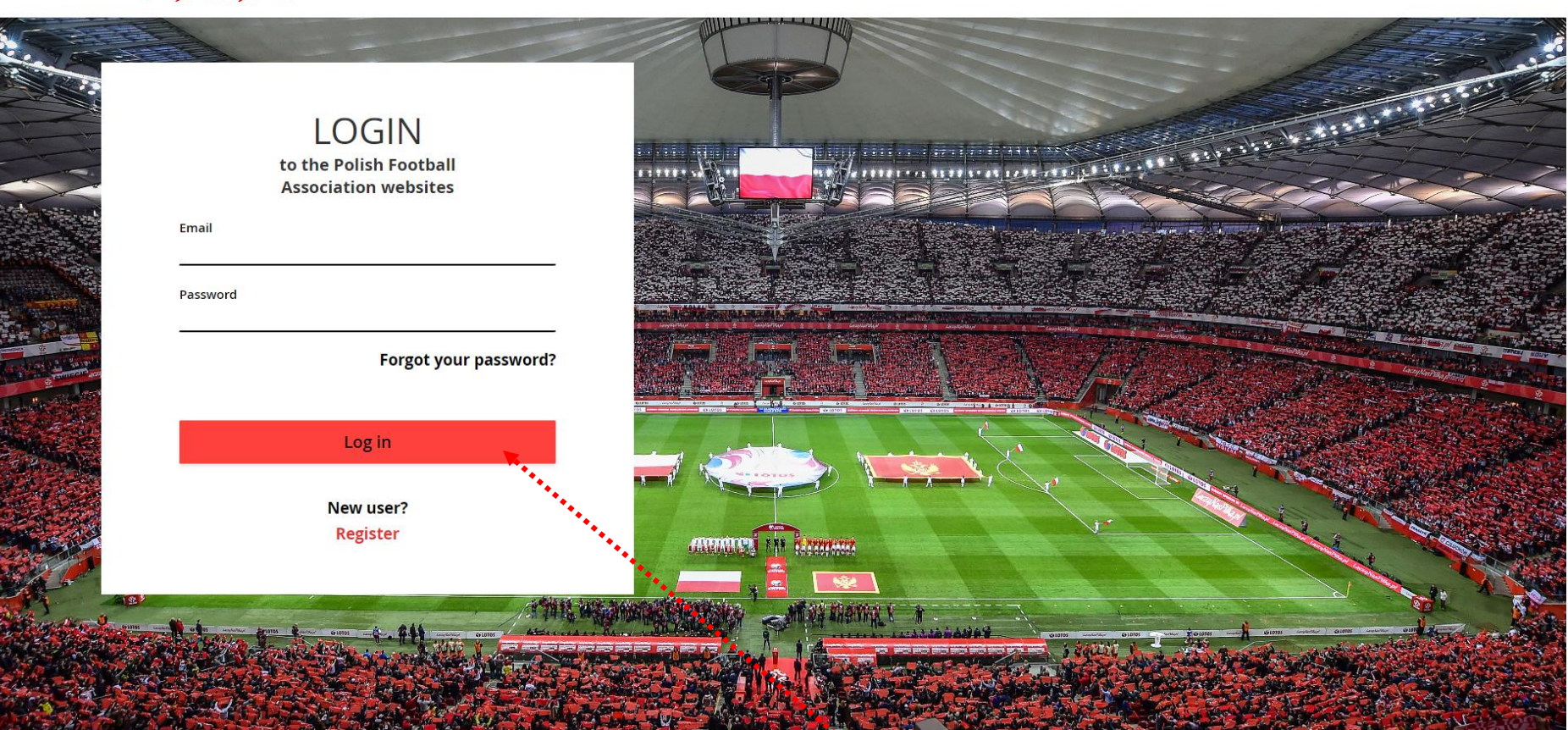

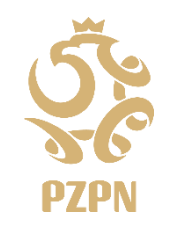

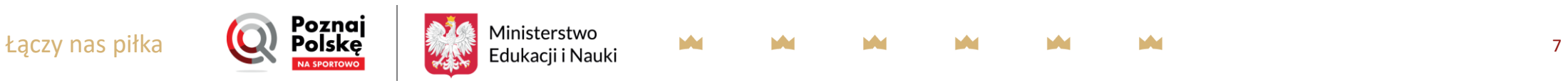

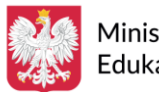

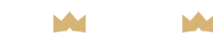

 $\mathbf i$ 

wybieramy przycisk "LOG IN"

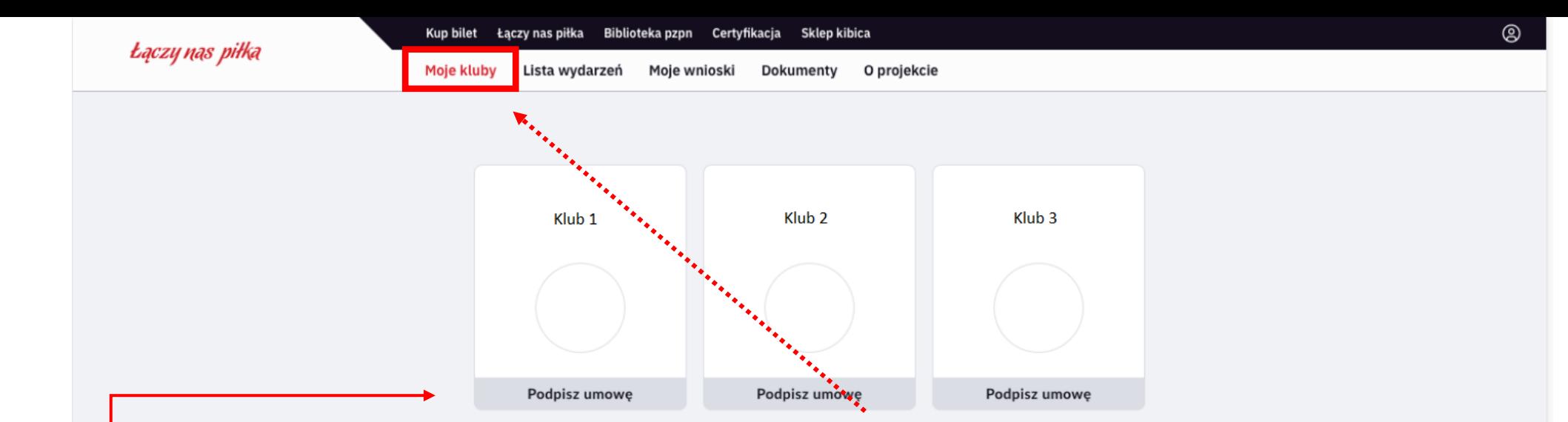

Po zalogowaniu do Systemu PPnS, Administrator Klubu zostaje przekierowany na stronę startową w celu wybrania Klubu, który reprezentuje. Jeżeli Administrator został przypisany w systemie Ekstranet do więcej niż jednego Klubu na stronie startowej wyświetlą się wszystkie Kluby przypisane do Administratora. W celu kontunuowania – należy wybrać Klub.

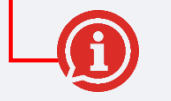

UWAGA – pod nazwą klubu widnieje informacja na temat statusu zawarcia Umowy Ramowej z PZPN.

- -> Jeżeli Klub nie podpisał dotąd Umowy Ramowej widnieje informacja "Podpisz umowę"
- -> Jeżeli Klub przesłał dane do zawarcia umowy, status zmienia się na "Umowa w trakcie podpisywania"
- -> jeżeli dane do umowy nie są prawidłowe lub umowa nie została zaakceptowana przez Klub widnieje informacja "Umowa w edycji"
- -> Jeżeli Klub zawarł umowę z PZPN widnieje informacja "Umowa podpisana"

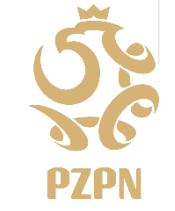

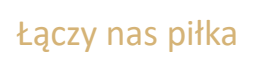

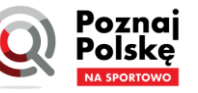

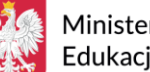

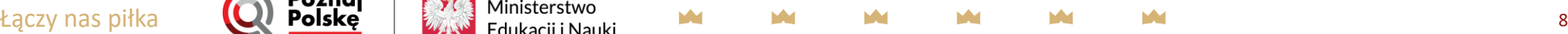

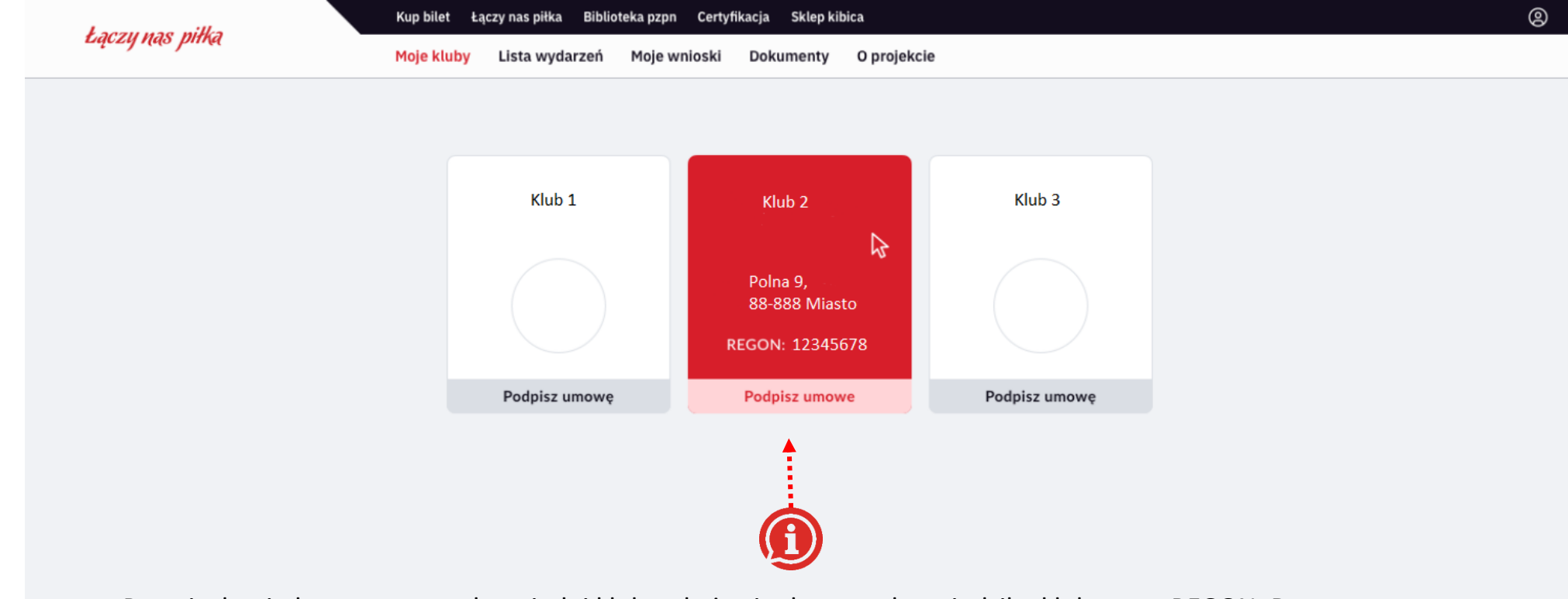

Po najechaniu kursorem na odpowiedni klub pokażą się dane – adres siedziby klubu oraz REGON. Dane te zostaną umieszczone w Umowie Ramowej Klubu z PZPN. Po sprawdzeniu danych należy wybrać ''PODPISZ UMOWE". Jeżeli dane są nieprawidłowe, skontaktuj się z Wojewódzkim Związkiem Piłki Nożnej w celu skorygowania danych i wróć do wypełniania formularza po uzyskaniu potwierdzenia prawidłowości danych.

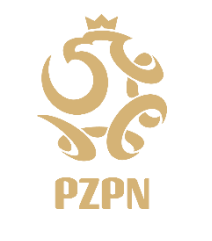

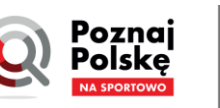

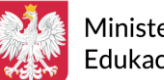

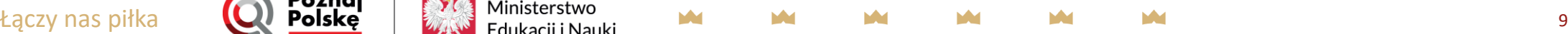

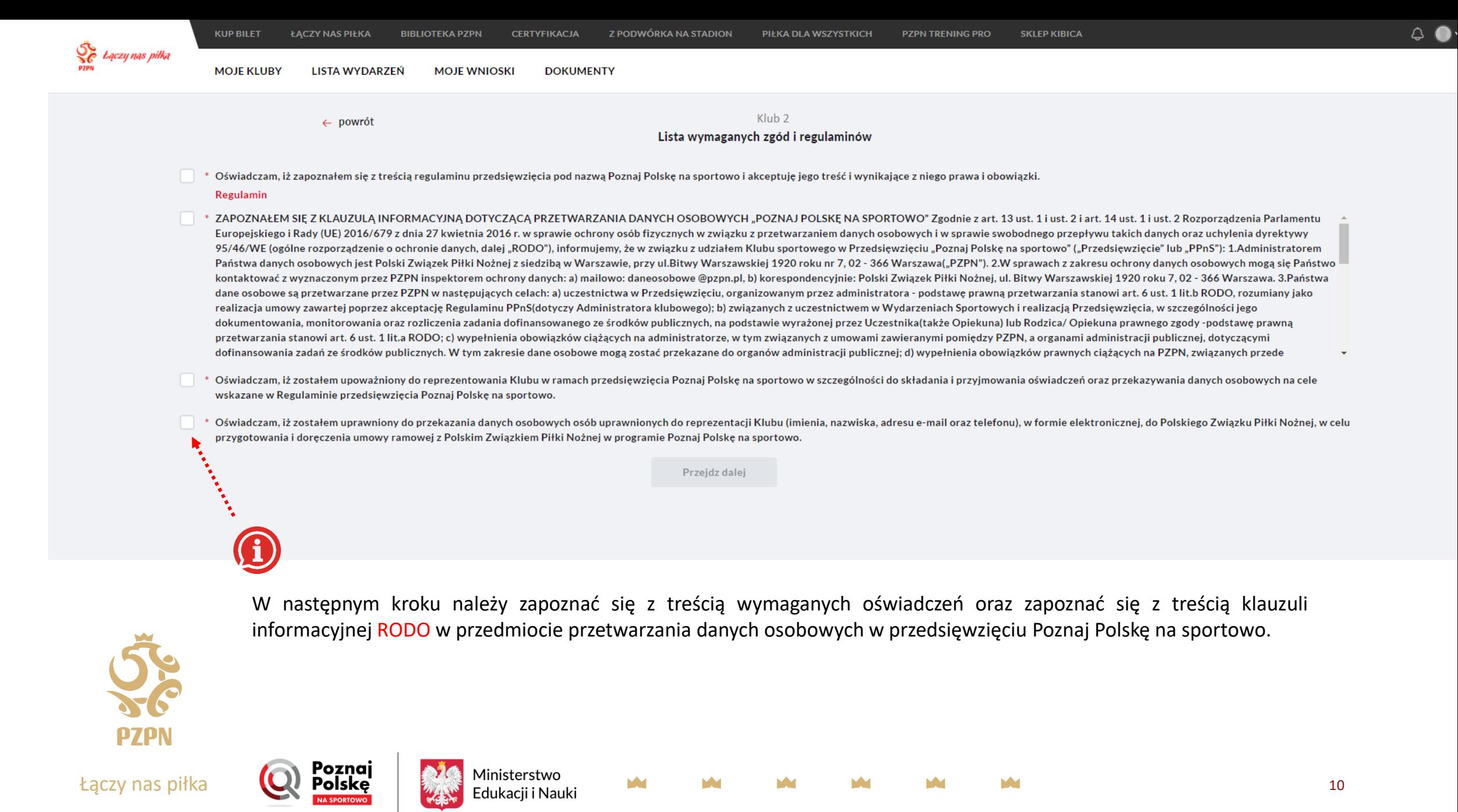

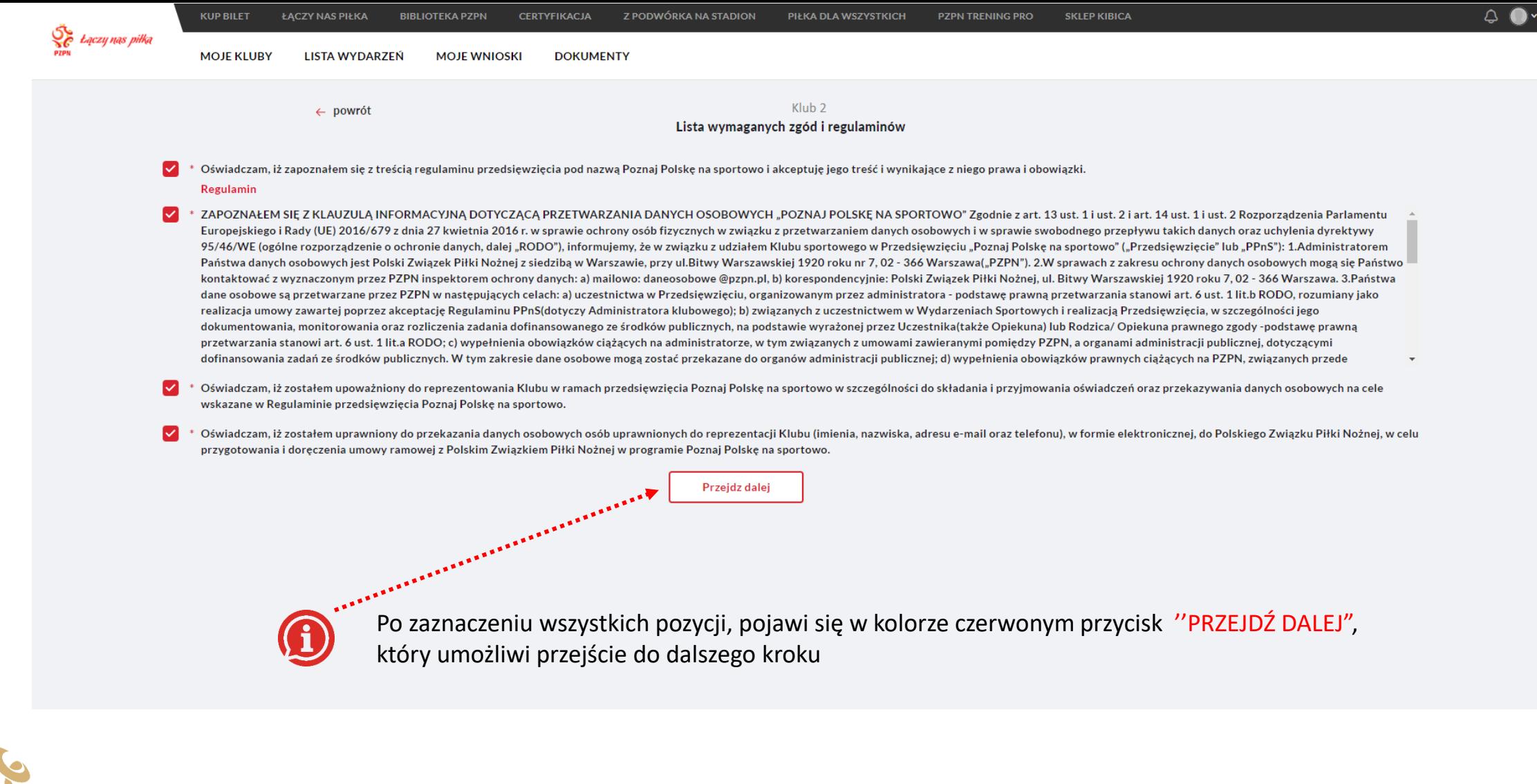

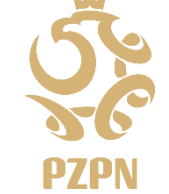

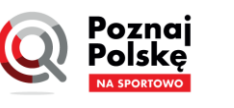

Łączy nas piłka **11 kwietnia 12 polskę i wyklu** i kwietnie w kontrolie w kontrolie w kontrolie w kontrolie w kontrolie w kontrolie w kontrolie w kontrolie w kontrolie w kontrolie w kontrolie w kontrolie w kontrolie w kontr

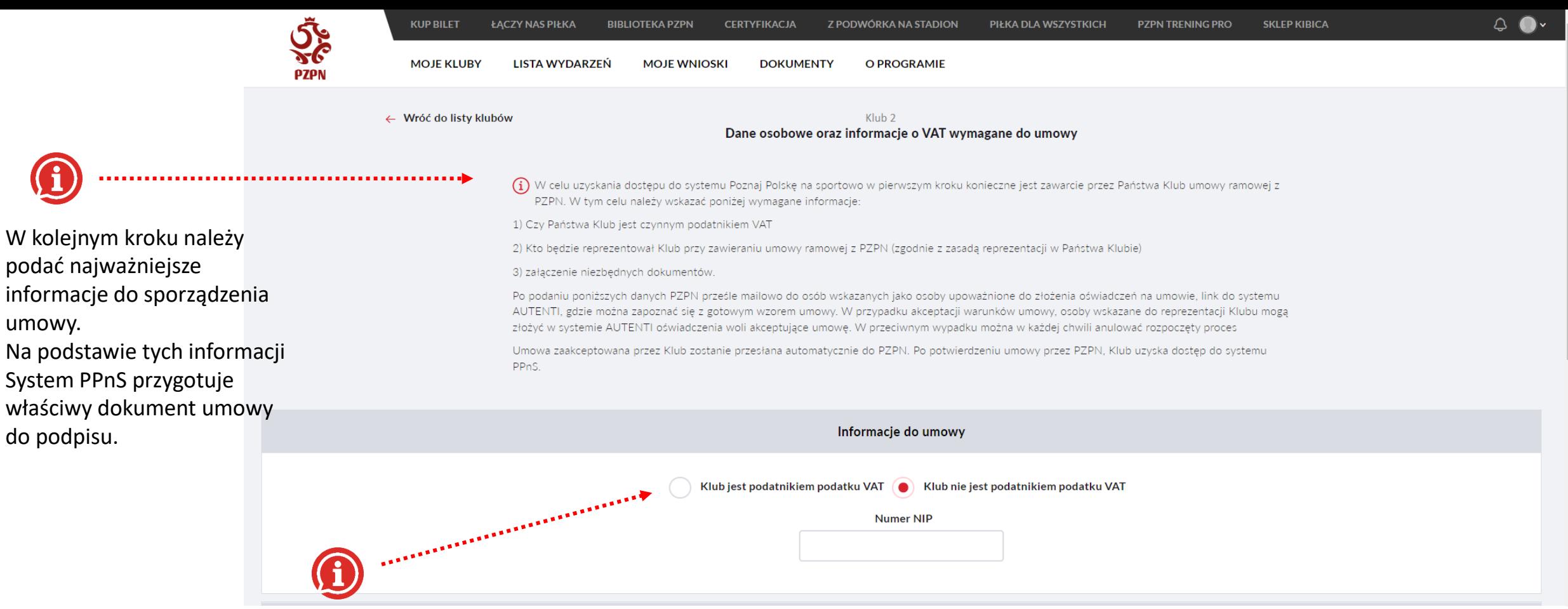

Najpierw należy wskazać, czy Klub jest podatnikiem VAT.

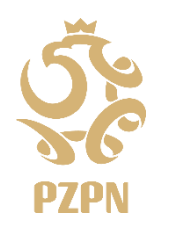

umowy.

Kluby, które są podatnikami VAT otrzymają dofinansowanie w kwocie netto na podstawie faktur przekazanych do rozliczenia dotacji celowej, gdyż podatek VAT, który Klub może odliczyć nie stanowi kosztu w przedsięwzięciu Poznaj Polskę na sportowo. Kluby, które nie są podatnikami VAT otrzymają dotację w kwotach brutto. Należy podać Numer NIP klubu.

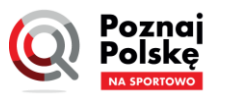

Łączy nas piłka **12 kolskę budowa** Martinia **de Martin Martinia Martinia (Ulian Polskę** 12

Następnie, należy uzupełnić najważniejsze dane osoby/osób upoważnionych do podpisania umowy – można wskazać więcej niż jedną osobę, jeżeli zasada reprezentacji w Klubie przewiduje reprezentację dwu lub wieloosobową. Jeżeli Klub będzie reprezentował pełnomocnik, w okienku stanowisko, należy wpisać PEŁNOMOCNIK.

Administrator Klubu wypełniający dane w Systemie PPnS również może zostać pełnomocnikiem Klubu. Wtedy powinien wpisać swoje dane oraz załączyć w Systemie PPnS właściwy załącznik.

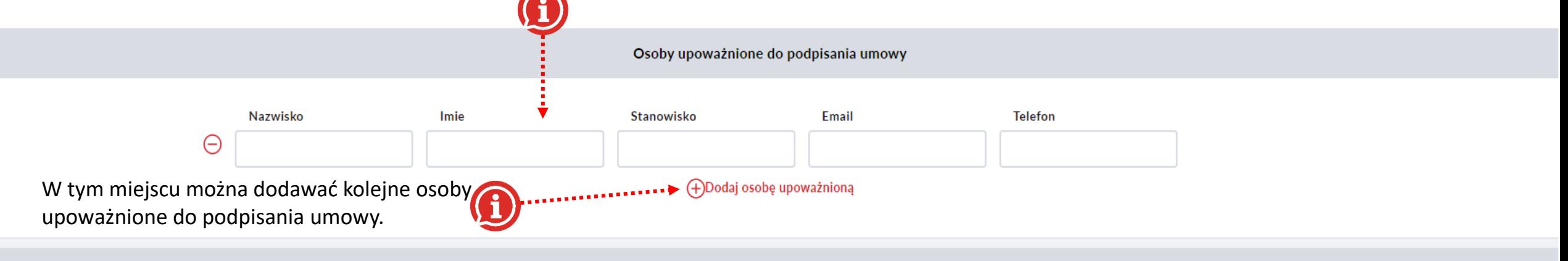

Dokumenty dotyczące działalności i struktury Klubu

 $(i)$  W celu zweryfikowania poprawności danych potrzebnych do zawarcia umowy ramowej z Polskim Związkiem Piłki Nożnej poniżej należy załączyć następujące dokumenty:

1) aktualny odpis z KRS lub z odpis ewidencji uczniowskich klubów sportowych i klubów działających w formie stowarzyszeń prowadzonej przez właściwego Starostę Powiatu zawierający informację o zasadzie reprezentacji Klubu oraz obecnym składzie Zarządu Klubu;

2) jeżeli do zawarcia umowy ramowej upoważniony jest pełnomocnik, należy dodatkowo załączyć właściwe pełnomocnictwo udzielone przez zarząd Klubu;

3) podpisaną zgodę osób reprezentujących Klub do przekazania adresu e-mail oraz numeru telefonu w celu sporządzenia umowy ramowej pomiędzy Klubem a PZPN w przedmiocie realizacji przedsięwzięcia Poznaj Polskę na sportowo (pobierz wzór zgody).

Zapisz

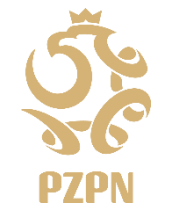

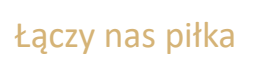

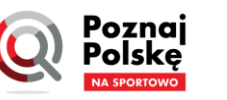

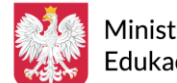

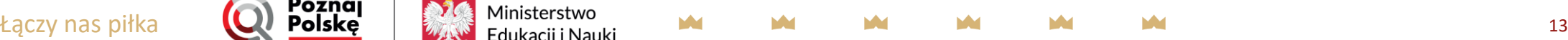

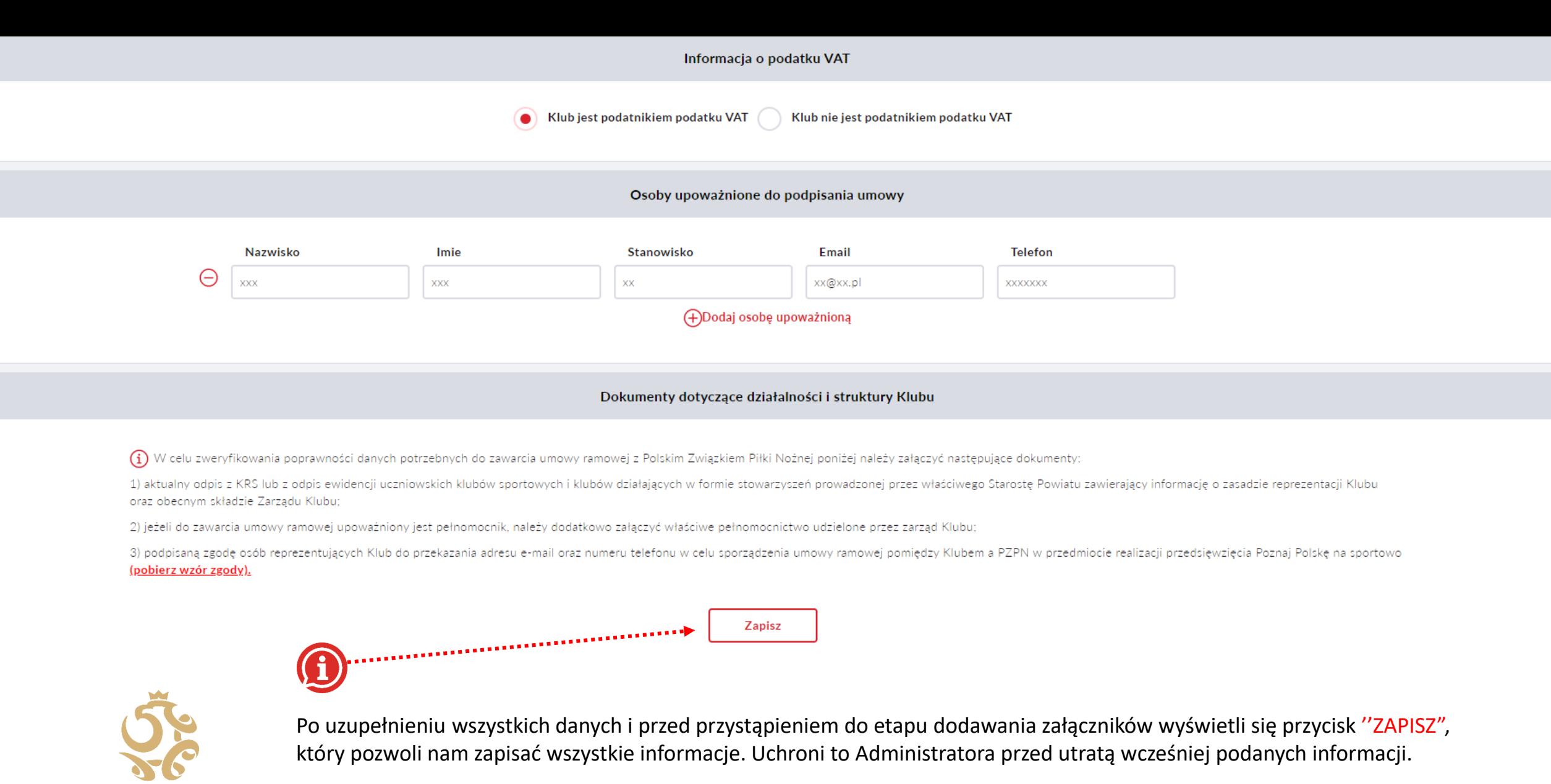

który pozwoli nam zapisać wszystkie informacje. Uchroni to Administratora przed utratą wcześniej podanych informacji.

**PZPN** 

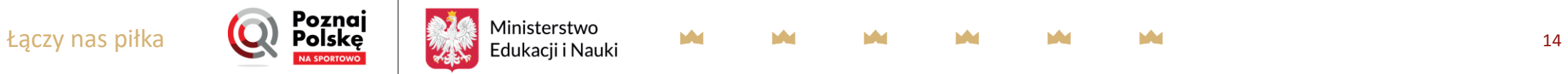

 $(i)$  W celu zweryfikowania poprawności danych potrzebnych do zawarcia umowy ramowej z Polskim Związkiem Piłki Nożnej poniżej należy załączyć następujące dokumenty:

1) aktualny odpis z KRS lub z odpis ewidencji uczniowskich klubów sportowych i klubów działających w formie stowarzyszeń prowadzonej przez właściwego Staroste Powiatu zawierający informację o zasadzie reprezentacji Klubu oraz obecnym składzie Zarządu Klubu;

2) jeżeli do zawarcia umowy ramowej upoważniony jest pełnomocnik, należy dodatkowo załączyć właściwe pełnomocnictwo udzielone przez zarząd Klubu;

3) podpisaną zgodę osób reprezentujących Klub do przekazania adresu e-mail oraz numeru telefonu w celu sporządzenia umowy ramowej pomiędzy Klubem a PZPN w przedmiocie realizacji przedsięwzięcia Poznaj Polskę na sportowo (pobierz wzór zgody).

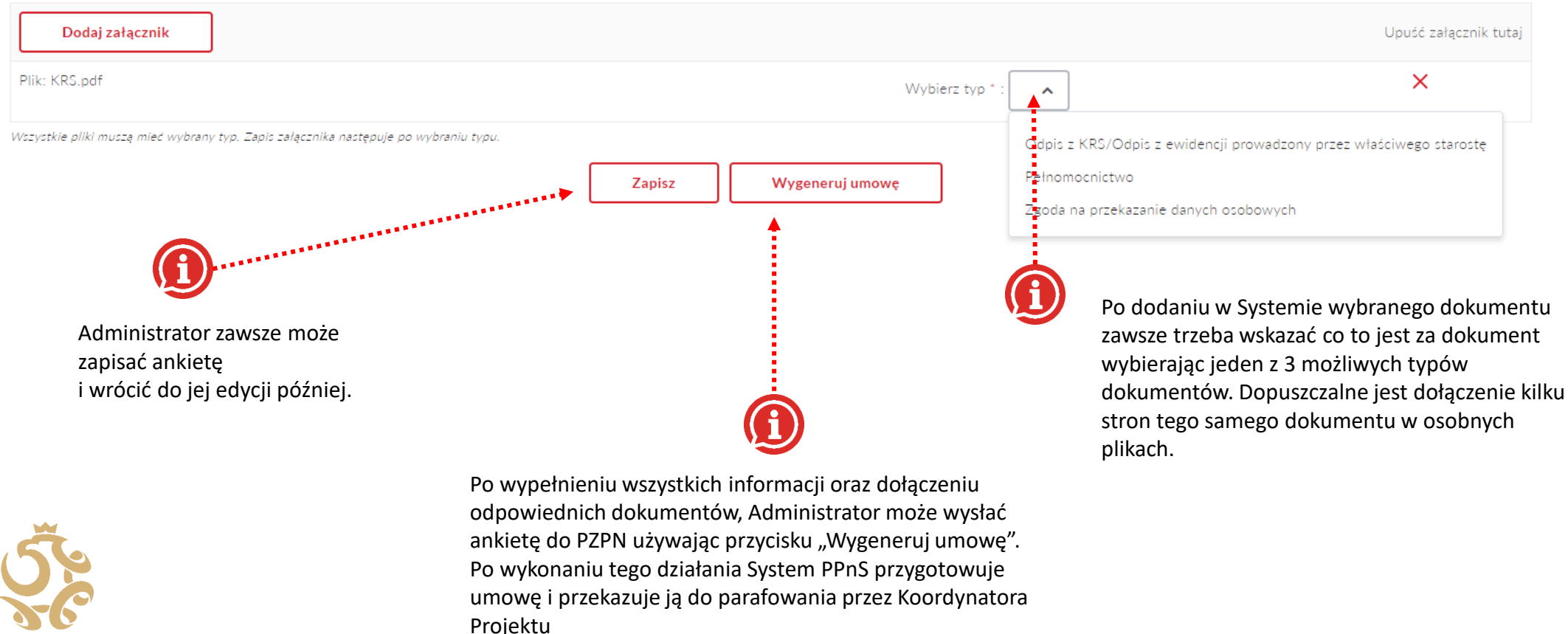

w PZPN, który weryfikuje poprawność przekazanych danych.

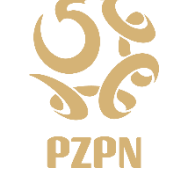

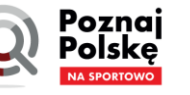

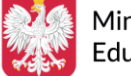

 $(i)$  W celu zweryfikowania poprawności danych potrzebnych do zawarcia umowy ramowej z Polskim Związkiem Piłki Nożnej poniżej należy załączyć następujące dokumenty:

1) aktualny odpis z KRS lub z odpis ewidencji uczniowskich klubów sportowych i klubów działających w formie stowarzyszeń prowadzonej przez właściwego Staroste Powiatu zawierający informację o zasadzie reprezentacji Klubu oraz obecnym składzie Zarządu Klubu;

2) jeżeli do zawarcia umowy ramowej upoważniony jest pełnomocnik, należy dodatkowo załączyć właściwe pełnomocnictwo udzielone przez zarząd Klubu;

3) podpisaną zgodę osób reprezentujących Klub do przekazania adresu e-mail oraz numeru telefonu w celu sporządzenia umowy ramowej pomiędzy Klubem a PZPN w przedmiocie realizacji przedsięwzięcia Poznaj Polskę na sportowo (pobierz wzór zgody).

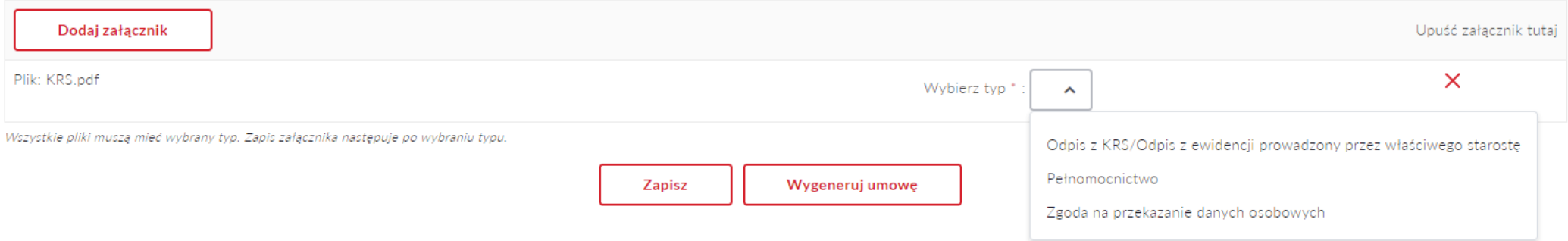

Aby móc podpisać umowę potrzebna jest weryfikacja danych. Do zgłoszenia **ZAWSZE** należy dołączyć aktualny odpis z KRS albo odpis z ewidencji UKS i klubów działających w formie stowarzyszeń prowadzonej przez właściwego starostę powiatu.

**UWAGA**, w przypadku odpisu z ewidencji klubów należy zwrócić uwagę na to czy zawiera informację na temat obecnego zarządu klubu oraz zasady reprezentacji. **OPCJONALNIE,** Administrator może dołączyć **PEŁNOMOCNICTWO DLA OSOBY UPOWAŻNIONEJ DO PODPISANIA UMOWY** (w przypadku, gdy osobą podpisującą umowę będzie pełnomocnik z ramienia klubu) oraz podpisane oświadczenie osób wskazanych jako upoważnione do podpisywania umowy w przedmiocie przekazania danych osobowych. Brak załączenia oświadczeń nie skutkuje blokadą procesu, jednak Klub powinien posiadać i przechowywać takie oświadczenia przez kolejne 5 lat na potrzeby kontroli z Ministerstwa Edukacji i Nauki.

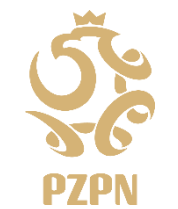

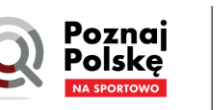

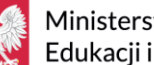

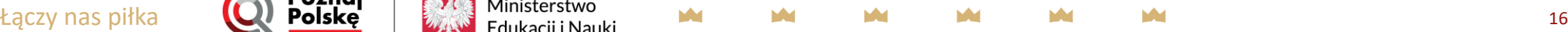

### **AUTENTI**

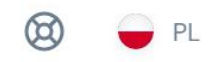

Umowa z dnia 18 lipca 2022 r. **PDF** Dokument PDF, który zostanie podpisany

**UMOWA RAMOWA** DOTYCZĄCA PRZEDSIĘWZIĘCIA "POZNAJ POLSKĘ NA SPORTOWO"

Zawarta w dniu 07/18/2022 roku,w Warszawie, pomiędzy (zwana dalej "Umową"):

Polskim Związkiem Piłki Nożnej z siedzibą w Warszawie, pod adresem: ul. Bitwy Warszawskiej 1920 r. nr 7, 02-366 Warszawa, wpisanym do rejestru stowarzyszeń, innych organizacji społecznych i zawodowych, fundacji oraz samodzielnych publicznych zakładów opieki zdrowotnej Krajowego Rejestru Sadowego, prowadzonego przez Sad Rejonowy dla m.st. Warszawy w Warszawie, XII Wydział Gospodarczy Krajowego Rejestru Sądowego, pod numerem KRS: 0000091546, NIP: 526-172-71-23, REGON: 000866550. reprezentowanym przez:  $1)$ 

 $\left( \begin{matrix} + \end{matrix} \right)$ 

 $(\exists)$ 

 $($ 

zwanym dalej "PZPN",

KLUB 1

 $a$ 

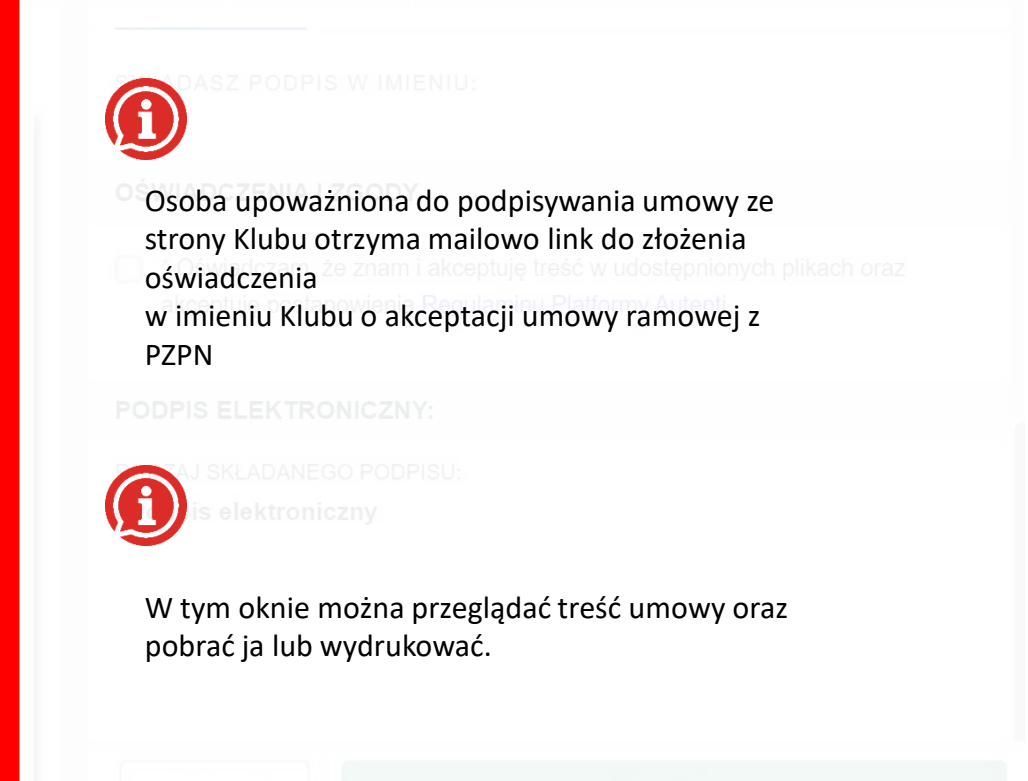

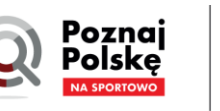

 $\Box$ 

100%

Łączy nas piłka **17 de januar 18 kwartowa w Marszyski w Marszyski w Marszyski w Marszyski (d. 1788)**<br>17 de januar - Marszyski Marszyski banki i Marszyski (d. 1788)

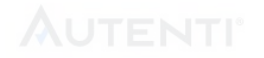

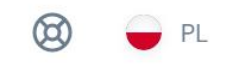

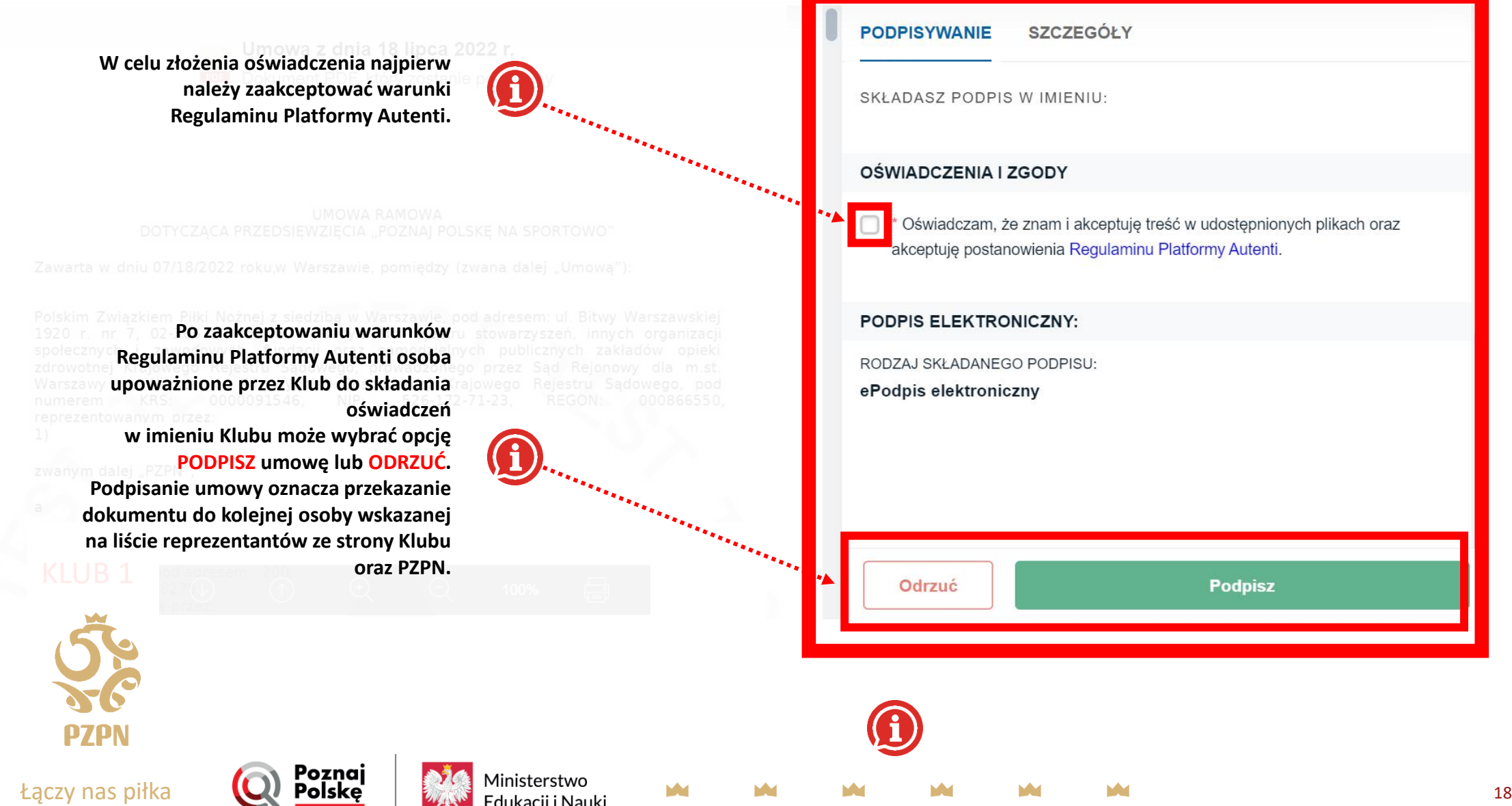

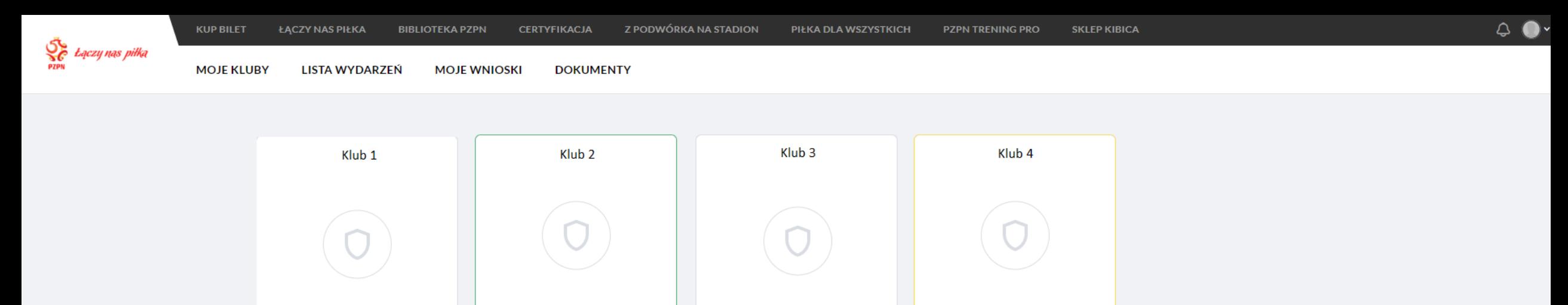

Umowa w edycji

Administrator Klubu może w każdej chwili sprawdzić status Umowy Ramowej dla przypisanego Klubu. W dolnej części okienka klubowego oznaczony jest status umowy oznaczony odpowiednimi kolorami:

**1. Szary:**

Brak umowy

- a) brak umowy Klub nie posiada jeszcze Umowy Ramowej, należy przystąpić do procesu podpisywania dokumentu;
- b) umowa w edycji Klub rozpoczął wypełnianie formularza z danymi do umowy, ale jeszcze ich nie przesłał do PZPN;
- c) umowa odrzucona to status wyświetlany, gdy Klub lub PZPN przerwali proces zawierania Umowy Ramowej, należy zapoznać się z treścią wiadomości wskazuję o okolicznościach odrzucenia zakończenia procesu podpisywania umowy.

Umowa w trakcie podpisywania

- **2. Żółty:** to kolor dla statusu umowy, do której administrator przekazał niezbędne dane i która jest w trakcie podpisywania przez Strony (umowa została przygotowana i czeka na podpis przedstawicieli PZPN oraz osoby upoważnione ze strony Klubu).
- **3. Zielony:** to kolor dla statusu oznaczającego, że umowa została podpisana, a klub może przystąpić do składania wniosków o przyznanie biletów i dofinansowania na wybrane wydarzenia sportowe.

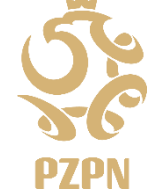

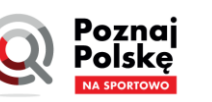

Umowa podpisana

Łączy nas piłka **19 deskę budowa 19 deskupują deskupujący deskupujący deskupujący nas piłka 19 deskupujący (19 deskupujący 19 deskupujący 19 deskupujący 19 deskupujący i 19 deskupujący i 19 deskupujący i 19 deskupujący i 1** 

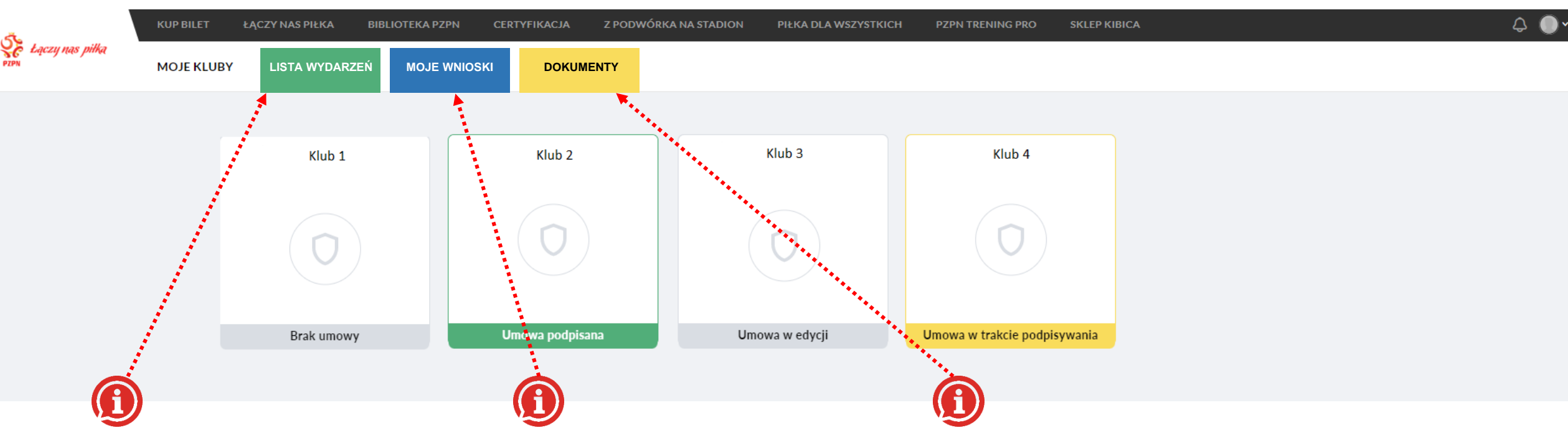

*W zakładce* "Lista Wydarzeń" *zebrane są wszystkie dostępne wydarzenia sportowe, na które Klub może złożyć wniosek*

*o przyznanie biletów oraz dofinansowania wyjazdu.*

*W zakładce "Moje Wnioski" można podglądać wszystkie wnioski złożone dotąd przez Klub. Jeżeli w danym zespole jest więcej niż jeden administrator widoczne będą wnioski składane przez wszystkie osoby upoważnione. Edytować lub anulować wniosek może tylko osoba, która składała dany wniosek.*

*W zakładce ''Dokumenty" Klub może pobierać obraz zawartej Umowy Ramowej oraz wszystkich dokumentów załączonych przez Klub na etapie sporządzania umowy (w tym na przykład odpis z KRS lub pełnomocnictwa).*

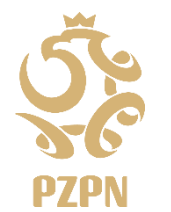

Łączy nas piłka **1990 <mark>Polskę</mark> i polityka kritikacji i Naudowy polityka kontrole polityka kontrole polityka kontrole polityka kontrole polityka za zo** 

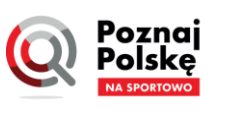

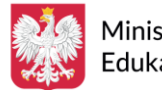

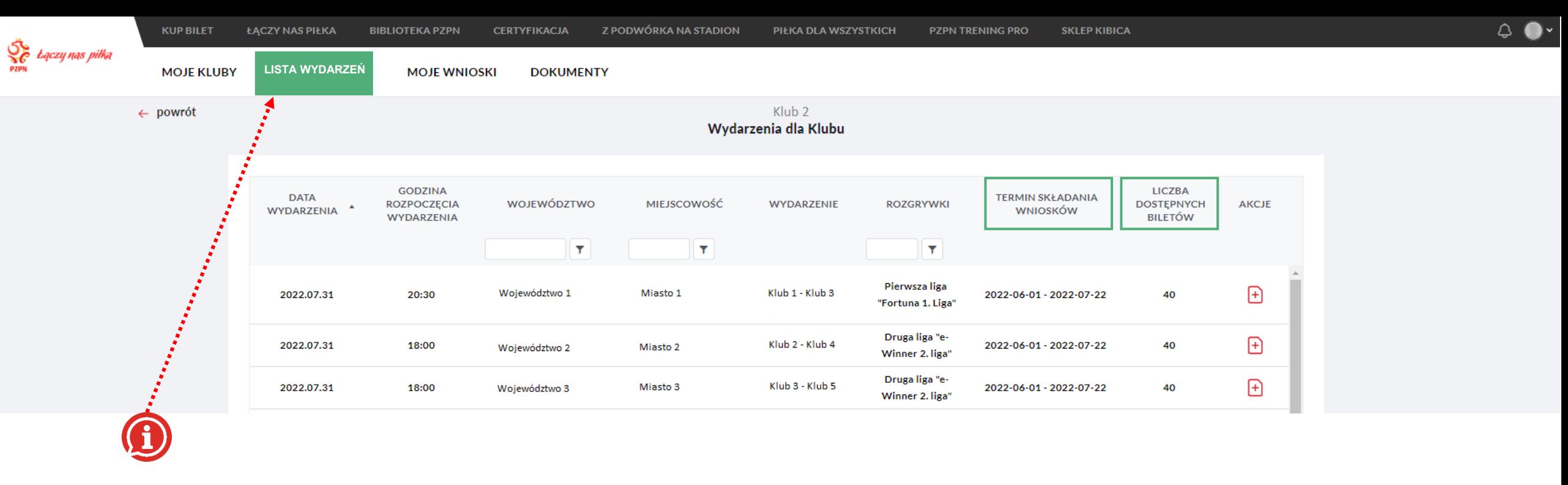

*W celu złożenia Wniosku przez Klub o przyznanie biletów na wydarzenie sportowe należy:*

- 1. Wybrać zakładkę LISTA WYDARZEŃ i zapoznać się z dostępnymi wydarzeniami sportowymi. **TUTAJ** znajdziesz informacje na temat wydarzeń sportowych objętych przedsięwzięciem Poznaj Polskę na sportowo. W LIŚCIE WYDARZEŃ znajdą się tylko te mecze w rozgrywkach klubowych, których klub gospodarz zawarł z PZPN umowę *współpracy w przedsięwzięciu Poznaj Polskę na sportowo;*
- *2. Administrator przed przystąpieniem do wypełniania formularza wniosku powinien sprawdzić:*
	- *a) Szacowaną liczbę dostępnych biletów na wydarzenie sportowe – liczba biletów jest zmienna i zależy od wniosków składanych przez zainteresowane Kluby. Obowiązuje zasada kolejności według złożonych wniosków (wysłanych do PZPN). Szacowana liczba biletów w chwili rozpoczęcia wypełniania wniosku do chwili jego wysłania może ulec zmianie.*
	- *b) Kiedy upływa termin na złożenie wniosku na wydarzenie sportowe – wnioski o przyznanie biletów i dofinansowanie biletów można składać w wyznaczonych terminach po upływie terminu na składanie wniosku nie można wysłać wniosek.*

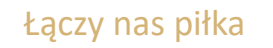

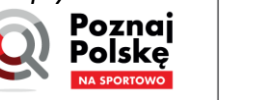

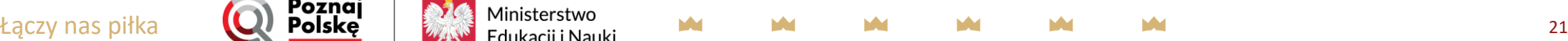

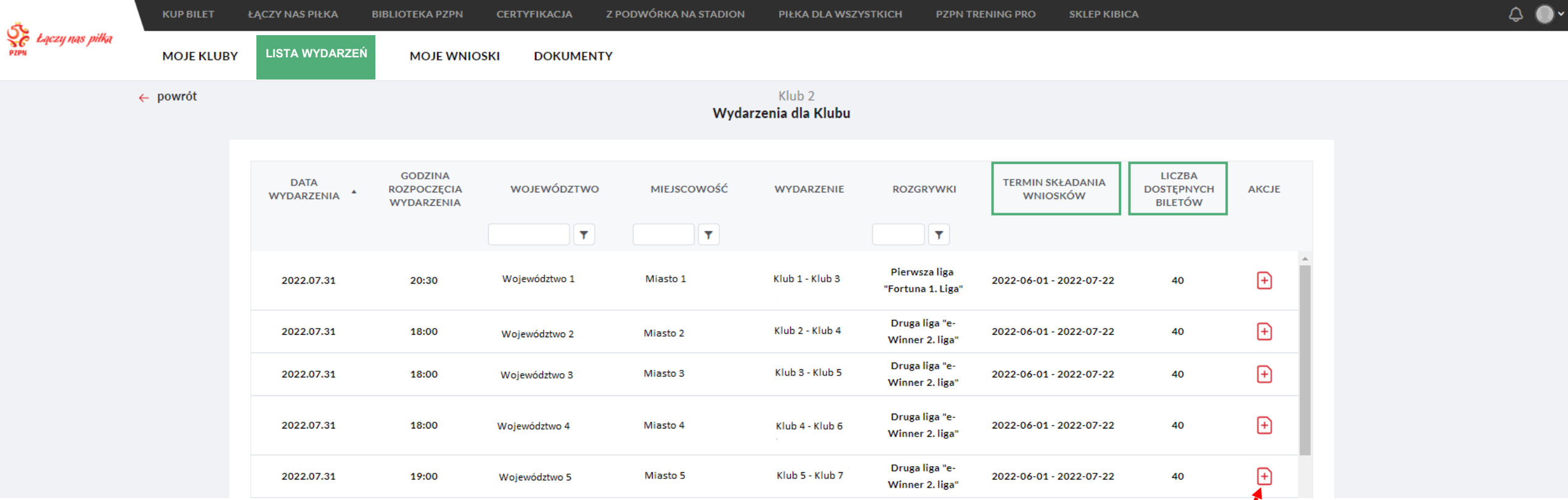

*Aby utworzyć nowy wniosek* należy wybrać ikonkę czerwonej kartki z plusem. *Jeżeli inny administrator z tego samego klubu zgłosi już grupę zawodników na dane wydarzenie, ikonka ta zniknie.*

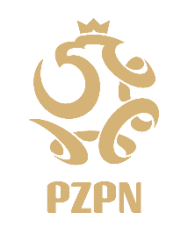

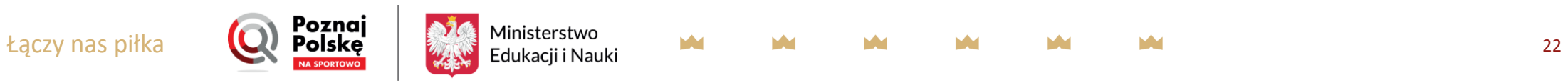

$$
\mathbf{M} = \mathbf{M}
$$

$$
\mathbf{M} = \mathbf{M} \mathbf{M} = \mathbf{M} \mathbf{M}
$$

 $\bigcirc$ 

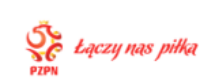

**MOJE KLUBY** 

 $\leftarrow$  powrót

**LISTA WYDARZEŃ** 

**DOKUMENTY** 

**MOJE WNIOSKI** 

Klub 1 vs Klub 4 **PUCHAR POLSKI** 2022-07-24 | Boisko | 18:00 | Województwo

Klub<sub>2</sub>

**Nowy wniosek** 

 $(i)$ W przypadku, gdy odległość od siedziby Państwa Klubu do stadionu, na którym odbywa się wydarzenie sportowe w ramach rozgrywek klubowych przekroczy 300 km, wniosek zostanie odrzucony. Zapoznaj się z treścią Regulaminu w par. 3 "Wyjazd na Wydarzenia Sportowe"

Dane szkoły

#### (+)Dodaj szkołę

\* Klub organizuje Wyjazd na Wydarzenie Sportowe uczniów ww. szkół w porozumieniu ze szkołą (w szczególności w zakresie możliwej nieobecności uczniów na zajęciach lekcyjnych).

Po wybraniu funkcji **ZŁÓŻ NOWY WNIOSEK** – Administrator Klubu zostanie przeniesiony do formularza z Wnioskiem o przyznanie biletów na wybrane wydarzenie sportowe. W tym formularzu Klub wypełnia wszystkie niezbędne dane potrzebne do wysłania wniosku do PZPN.

[Bez tytułu]

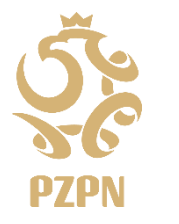

W pierwszej kolejności Klub zobowiązany jest do wskazania szkół, do których uczęszczają zawodnicy Klubu, których Klub chce zabrać na wybrane Wydarzenie Sportowe. W tym celu Administrator wybiera przycisk DODAJ SZKOŁĘ oraz zaznaczyć oświadczenie, że Klub organizuje wyjazd na Wydarzenie Sportowe we współpracy ze wskazanymi szkołami. Współpraca nie musi dotyczyć tylko aspektów realizowania celów sportowych. Klub i Szkoła powinny porozumieć się w szczególności w zakresie wyjazdu uczniów w czasie godzin lekcyjnych lub udziału w wydarzeniu opiekunów zatrudnionych w szkole.

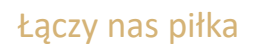

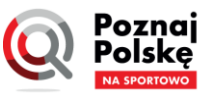

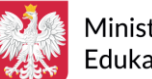

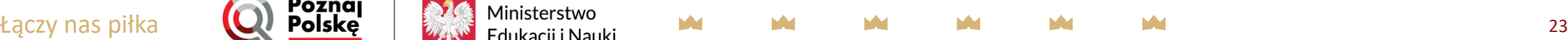

#### Dane szkoły

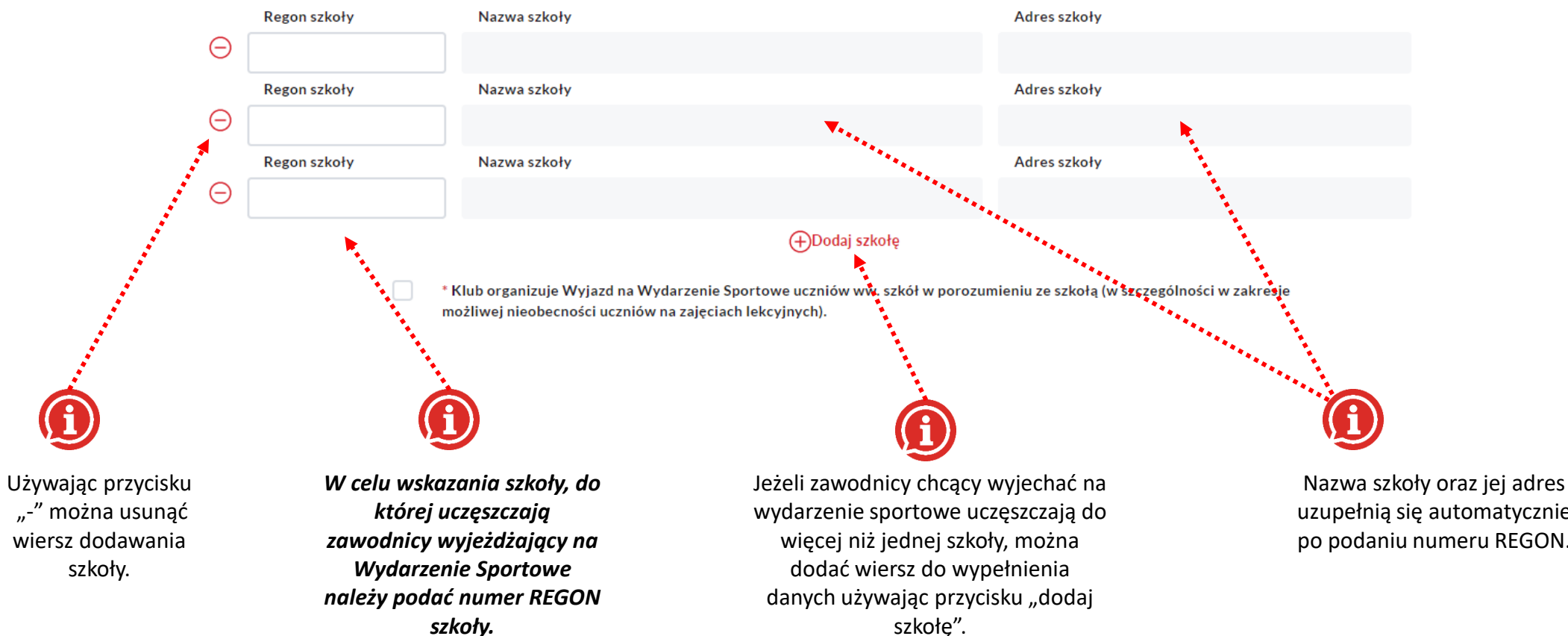

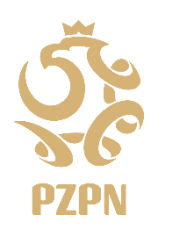

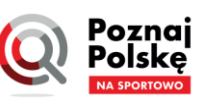

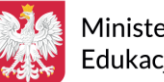

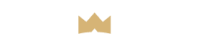

Łączy nas piłka **1990 <mark>Polskę</mark> i polityka kataliczacji Naukia w Martin Martin Martin Martin Martin Martin Martin Martin Martin Martin Martin Martin 1990 za** 

uzupełnią się automatycznie po podaniu numeru REGON.

#### W celu otrzymania biletów na wybrane wydarzenie sportowe, klub musi podać dane osobowe uczestników wydarzenia – imię nazwisko oraz PESEL lub numer

paszportu

i data urodzenia (dla uczniów nie posiadających numeru PESEL).

Minimalna liczba uczestników w jednym wydarzeniu sportowym to 18 uczniów. Maksymalna liczba uczniów uczestniczący w jednym wydarzeniu sportowym wynosi

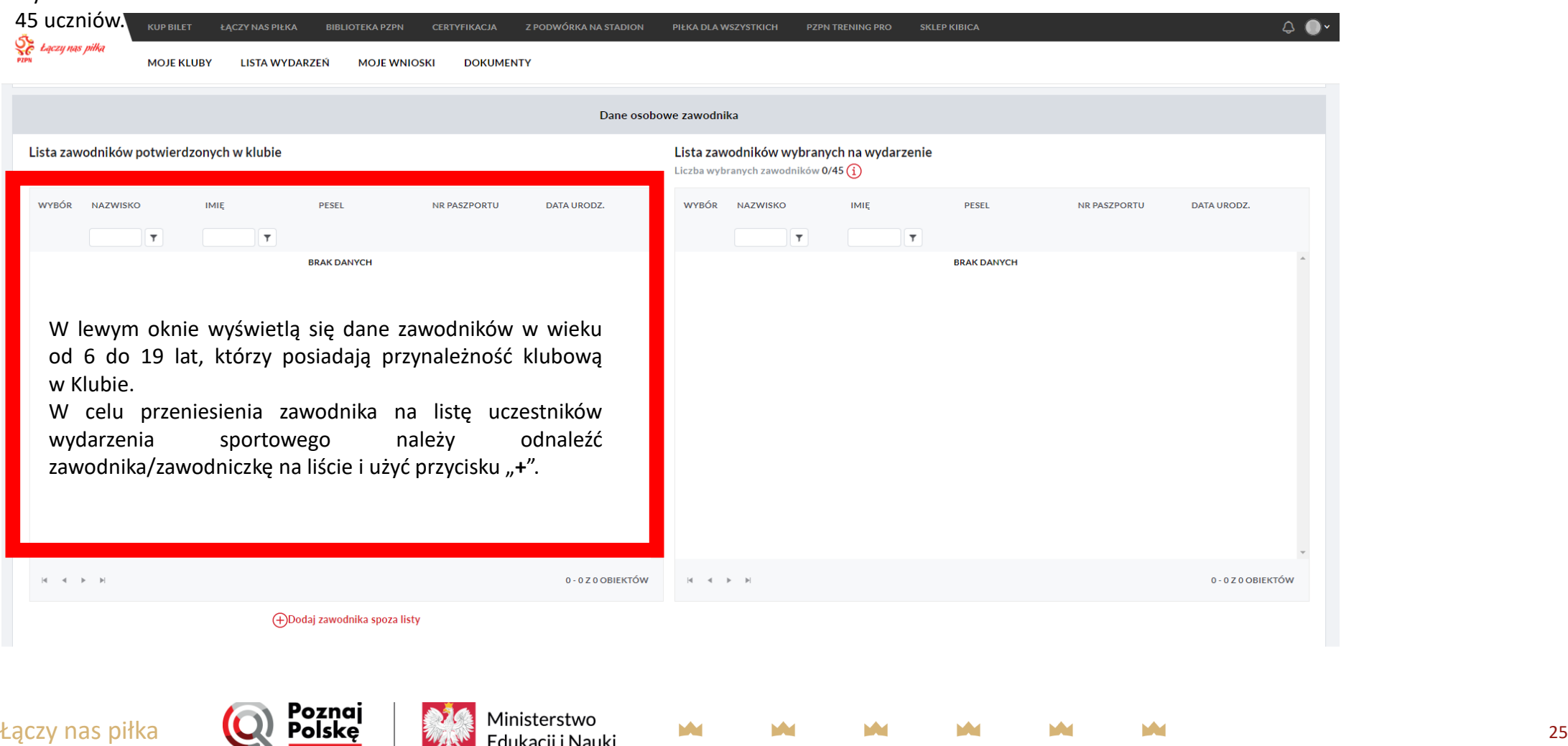

W celu otrzymania biletów na wybrane wydarzenie sportowe, klub musi podać dane osobowe uczestników wydarzenia – imię nazwisko oraz PESEL lub numer paszportu i data urodzenia (dla uczniów nie posiadających numeru PESEL).

Minimalna liczba uczestników w jednym wydarzeniu sportowym to 18 uczniów. Maksymalna liczba uczniów uczestniczący w jednym wydarzeniu sportowym wynosi

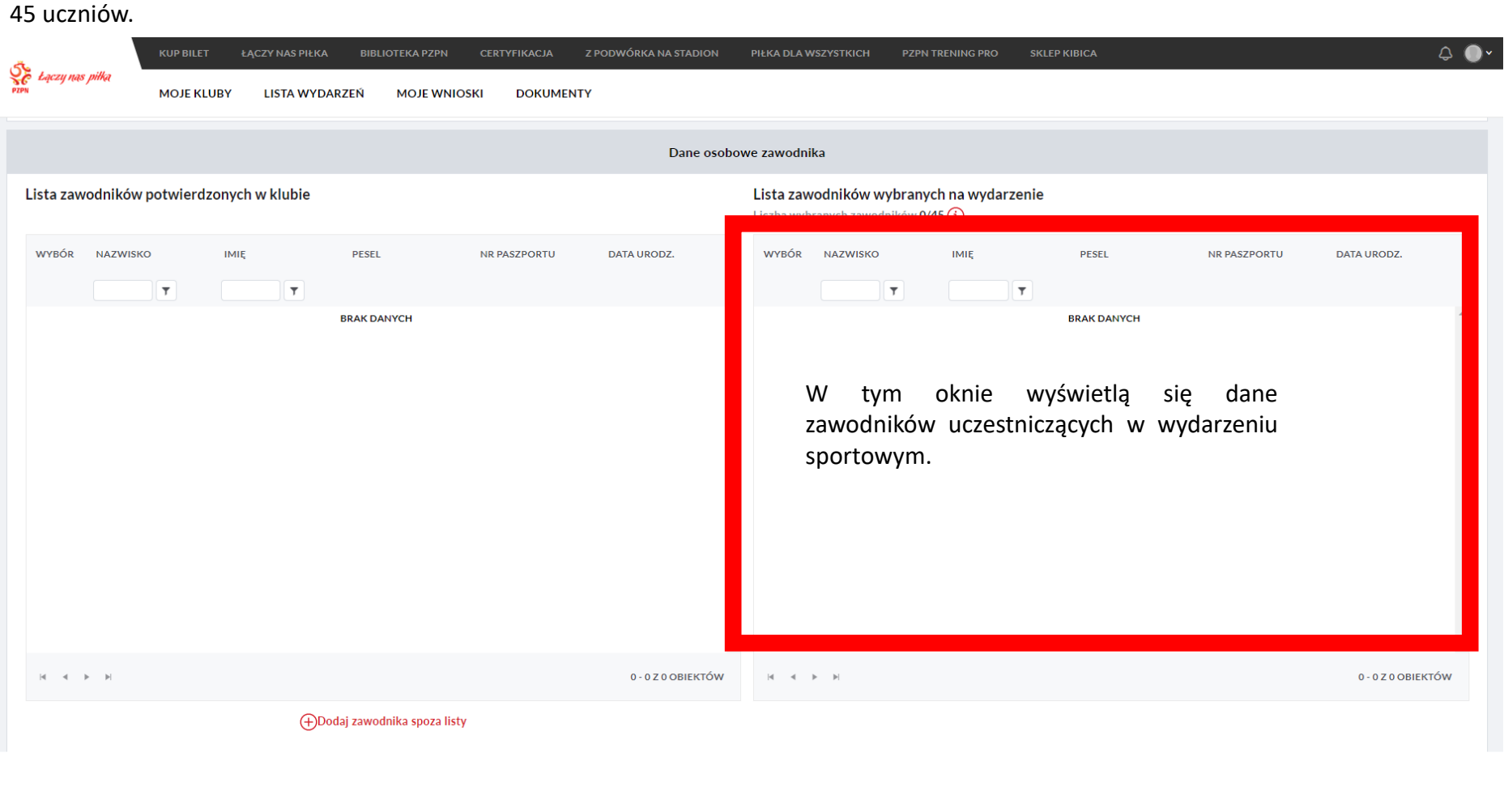

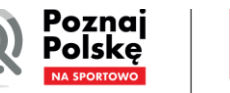

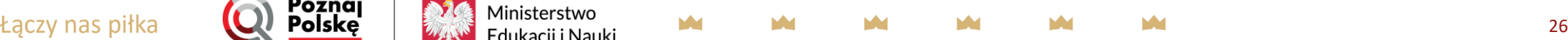

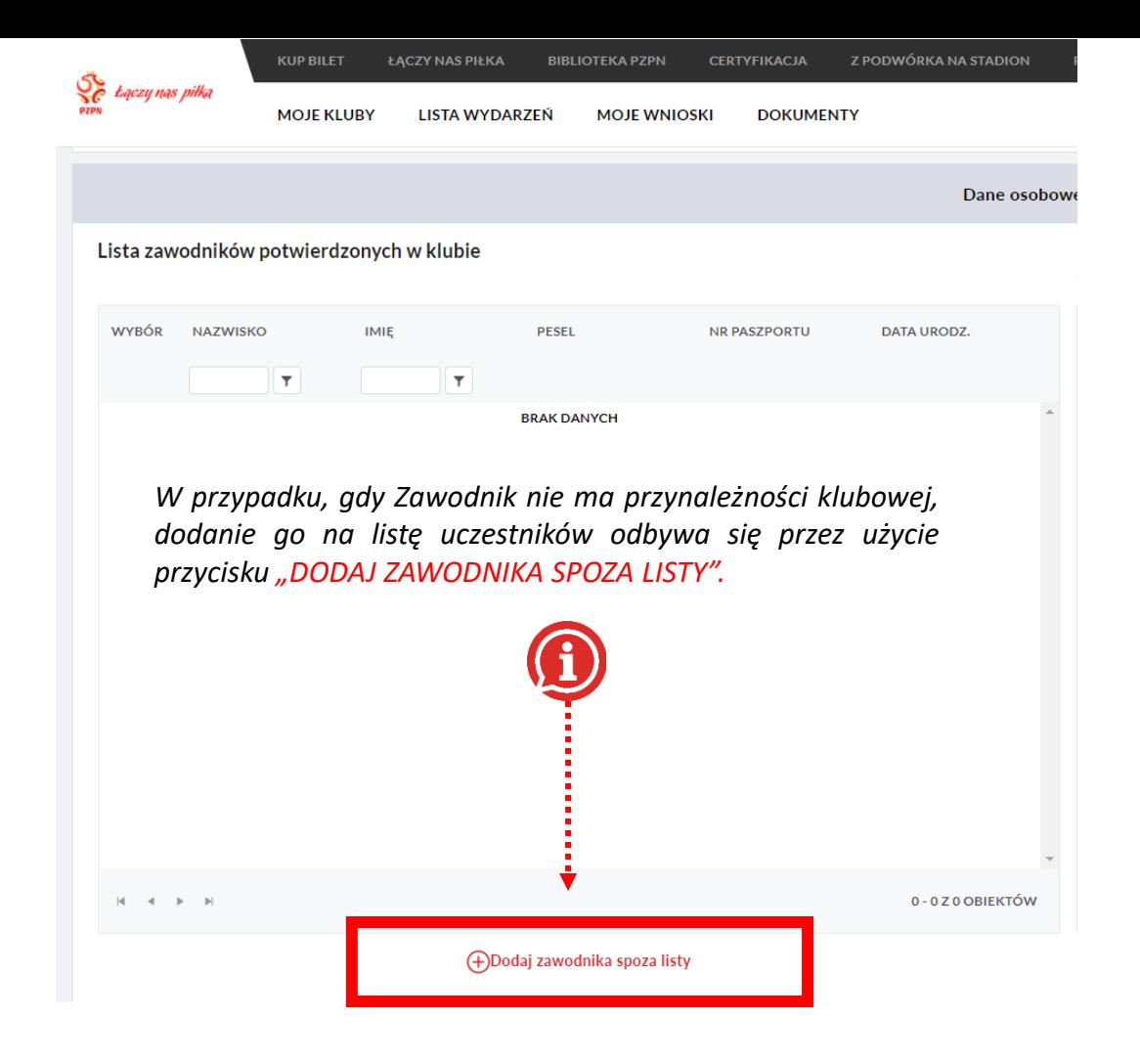

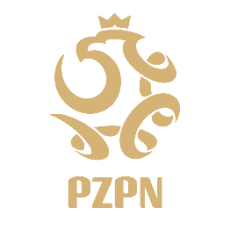

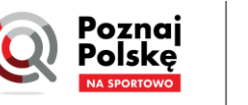

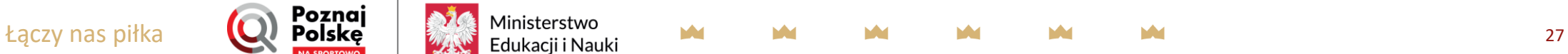

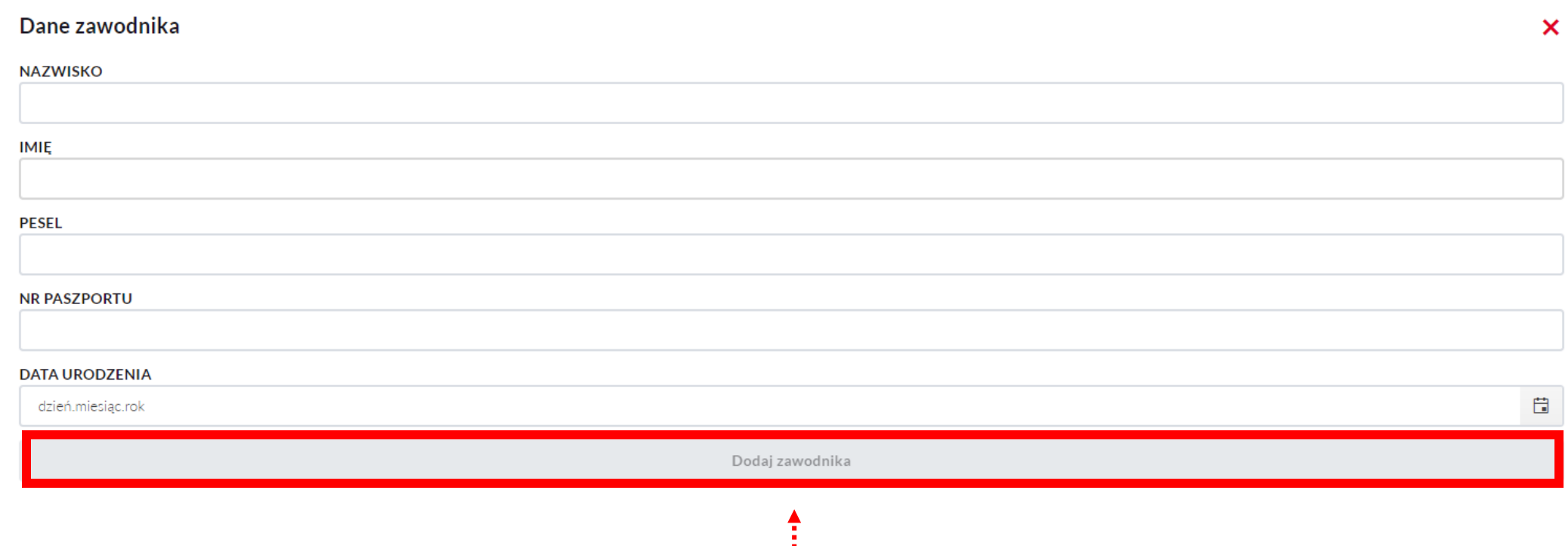

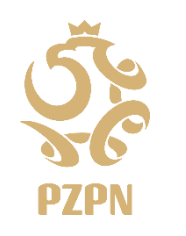

Po naciśnięciu przycisku "Dodaj zawodnika spoza listy" otworzy się okno, gdzie należy podać niezbędne informacje o uczestniku wydarzenia – Imię, Nazwisko oraz PESEL. W przypadku zawodników nie posiadających nr PESEL wymagane jest podanie nr Paszportu *oraz daty urodzenia.*

Po wprowadzeniu poprawnych danych będzie można dodać uczestnika klikając w przycisk "Dodaj zawodnika", który zmieni kolor na *czerwony.*

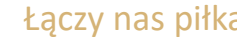

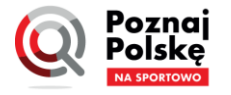

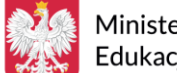

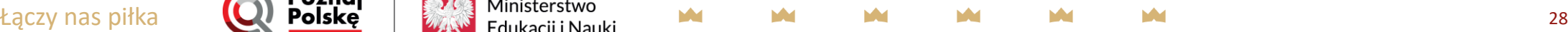

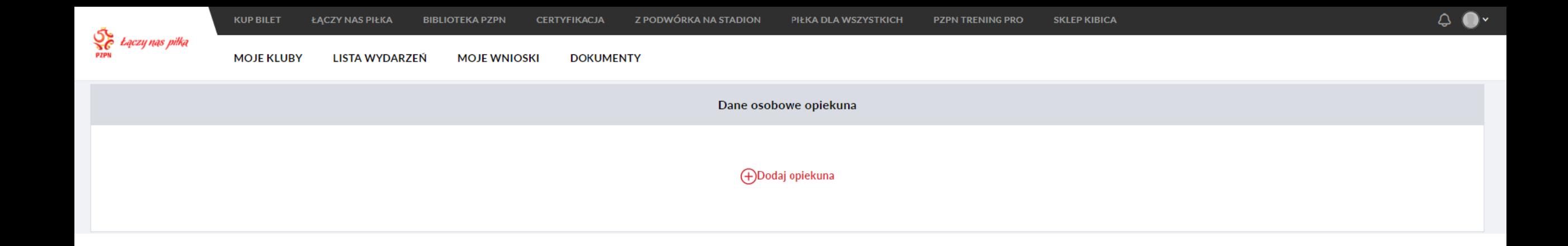

Aby wysłać grupę Zawodników na Wydarzenie Sportowe, należy wskazać przynajmniej jednego opiekuna, który jest osobą pełnoletnią, nie jest osobą karaną oraz nie widnieje w rejestrze sprawców przestępstw na tle seksualnym (w niektórych przypadkach określonych przez przepisy prawa, mogą być wymagane dodatkowe uprawnienia opiekunów).

Na wydarzenie Sportowe z grupą Zawodników może pojechać maksymalnie trzech (3) opiekunów. Administrator Klubu musi podać dane opiekunów: imię, nazwisko, PESEL lub numer paszportu i datę urodzenia oraz numer kontaktowy.

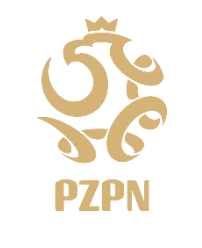

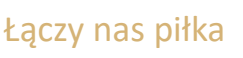

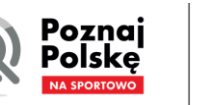

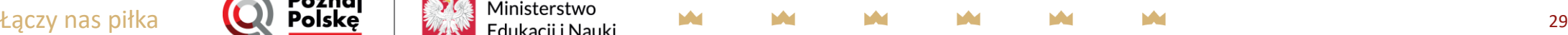

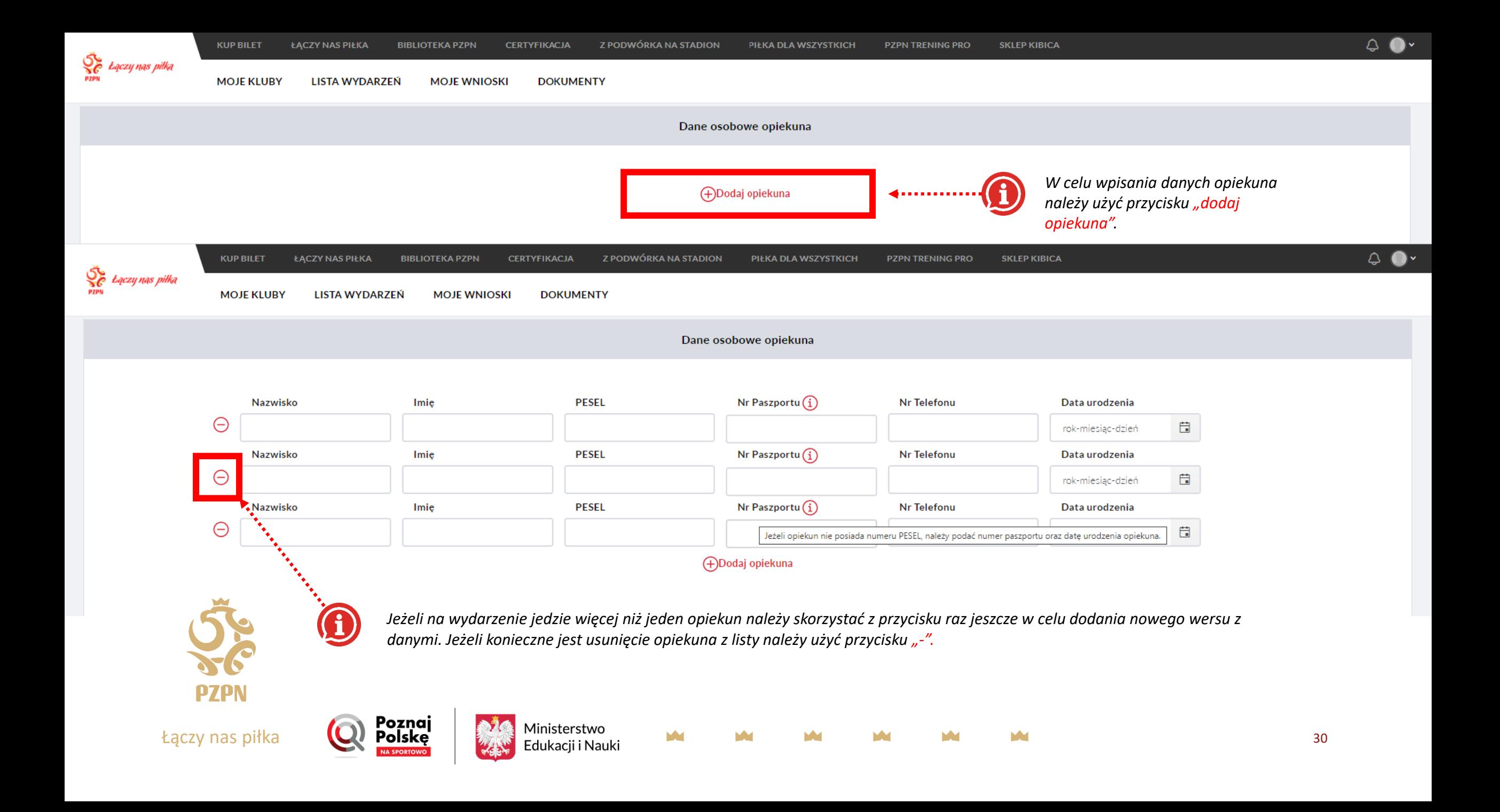

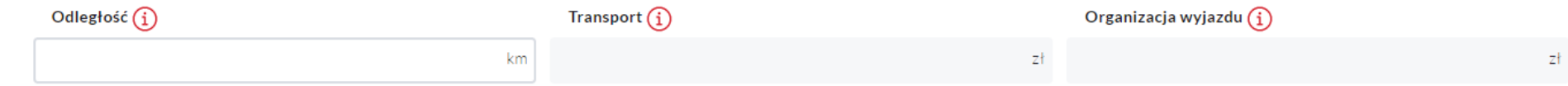

Oświadczam, iż Klub wnioskuje o przyznanie dofinansowania na transport, o którym mowa w treści par. 4 ust. 1 pkt 1) Umowy Ramowej dotyczącej przedsięwzięcia "Poznaj Polskę na sportowo"

Oświadczam, iż Klub wnioskuje o przyznanie dofinansowania na organizację wyjazdu na Wydarzenie Sportowe, o którym mowa w treści par. 4 ust. 1 pkt 2) Umowy Ramowej dotyczącej przedsięwzięcia "Poznaj Polskę na sportowo"

**Management Strategy** G)

*W celu otrzymania dofinansowania do wyjazdu na Wydarzenie Sportowe, Klub musi złożyć odpowiednie oświadczenia. Klub może zrezygnować z jednego z dwóch form dofinansowania albo całkowicie zrezygnować z pomocy finansowej. W tym przypadku należy ''odznaczyć" pola przy wybranym oświadczeniu.*

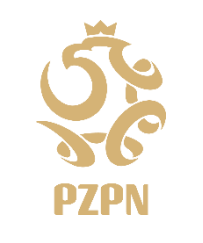

 $\blacktriangledown$ 

M

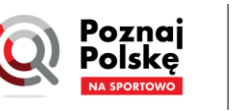

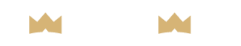

Łączy nas piłka **w Marszy Polskę i wyklu** Marszy Marszy Marszy Marszy Marszy Marszy Marszy Marszy Marszy Marszy<br>31

#### Budżet na wydarzenia

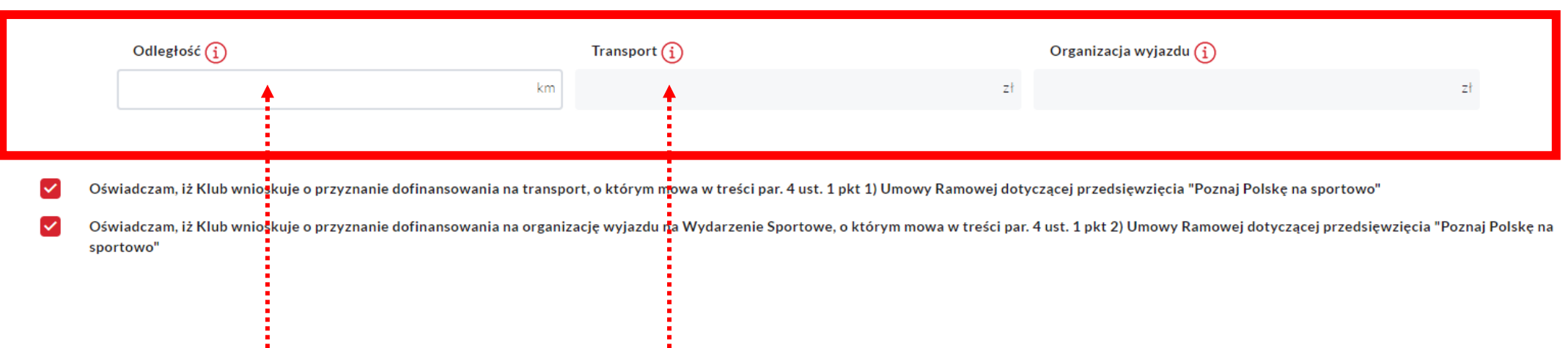

Następnie należy wypełnić odległość w jedną stronę między siedzibą klubu a stadionem, na którym odbędzie się Wydarzenie *Sportowe (odległość w jedną stronę).*

W przypadku rozgrywek klubowych maksymalna odległość od siedziby Klubu do stadionu to 300 km. W przypadku meczów reprezentacji dopuszczalny jest wyjazd na dalszą odległość jednak dofinansowanie liczone będzie do maksymalnie 600 km (w obie *strony).*

System automatycznie wyliczy maksymalną kwotę dofinansowania do transportu na dany wyjazd w kwocie 5 zł/km (system liczy *odległość w obie strony i mnoży przez stawkę za kilometr).*

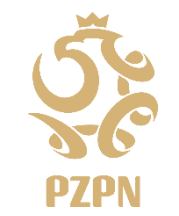

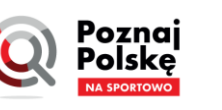

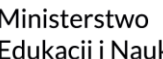

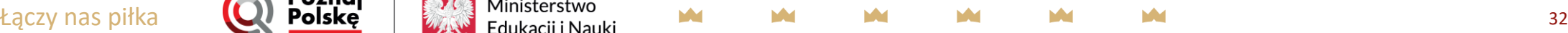

- ⊻ \* Oświadczam, iż zostałem upoważniony do reprezentowania Klubu w ramach przedsięwzięcia Poznaj Polskę na sportowo w szczególności do składania i przyjmowania oświadczeń oraz przekazywania danych osobowych na cele wskazane w Regulaminie przedsięwzięcia Poznaj Polskę na sportowo.
- ✓ \* Oświadczam, iż zapoznałem się z treścią regulaminu przedsięwzięcia pod nazwą Poznaj Polskę na sportowo i akceptuję jego treść i wynikające z niego prawa i obowiązki.
	- \* Posiadam zgodę uczestników oraz opiekunów na udział w przedsięwzięciu pod nazwą Poznaj Polskę na sportowo oraz do przekazania ich danych osobowych na cele wskazane w Regulaminie przedsięwzięcia Poznaj Polskę na sportowo.

飞 Pobierz dokument: ZGODA NA UDZIAŁ W PRZEDSIĘWZIĘCIU PN. "POZNAJ POLSKĘ NA SPORTOWO" - jest to dokument obowiązkowy

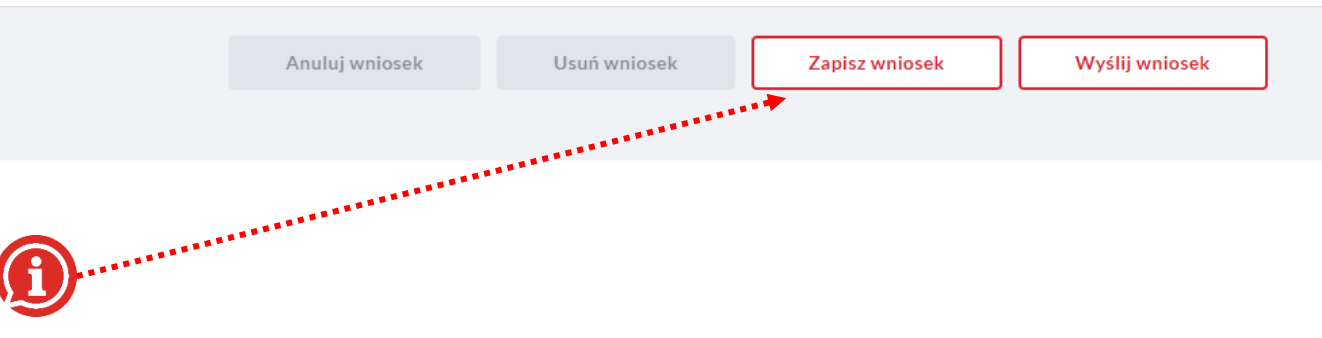

*"Zapisz wniosek" – administrator na każdy etapie wypełniania wniosku może skorzystać z funkcji ZAPISZ WNIOSEK. Spowoduje to zapisanie dotychczas wprowadzonych danych i możliwość powrotu do Wniosku w późniejszym czasie. Wniosek przechowywany jest jako wersja robocza, która zachowuje dane i można do niego wrócić, edytować, np. zmienić liczbę zawodników.*

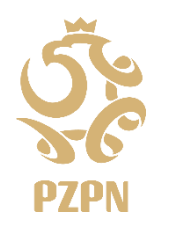

Ø

*UWAGA Wniosek w edycji zapisany w systemie nie rezerwuje biletów na dane wydarzenie. Rezerwacją objęte są bilety tylko w przypadku skutecznego WYSŁANIA Wniosku. Rezerwacja jest utrzymywana do czasu akceptacji WNIOSKU lub finalnego odrzucenia Wniosku przez PZPN z przyczyn regulaminowych.*

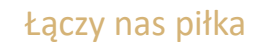

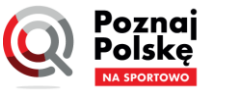

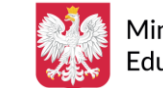

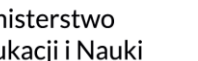

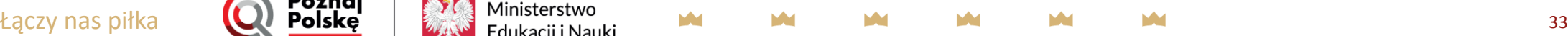

- ⊻ \* Oświadczam, iż zostałem upoważniony do reprezentowania Klubu w ramach przedsięwzięcia Poznaj Polskę na sportowo w szczególności do składania i przyjmowania oświadczeń oraz przekazywania danych osobowych na cele wskazane w Regulaminie przedsięwzięcia Poznaj Polskę na sportowo.
- ✓ \* Oświadczam, iż zapoznałem się z treścią regulaminu przedsięwzięcia pod nazwą Poznaj Polskę na sportowo i akceptuję jego treść i wynikające z niego prawa i obowiązki.
	- \* Posiadam zgodę uczestników oraz opiekunów na udział w przedsięwzięciu pod nazwą Poznaj Polskę na sportowo oraz do przekazania ich danych osobowych na cele wskazane w Regulaminie przedsięwzięcia Poznaj Polskę na sportowo.

飞 Pobierz dokument: ZGODA NA UDZIAŁ W PRZEDSIĘWZIĘCIU PN. "POZNAJ POLSKĘ NA SPORTOWO" - jest to dokument obowiązkowy

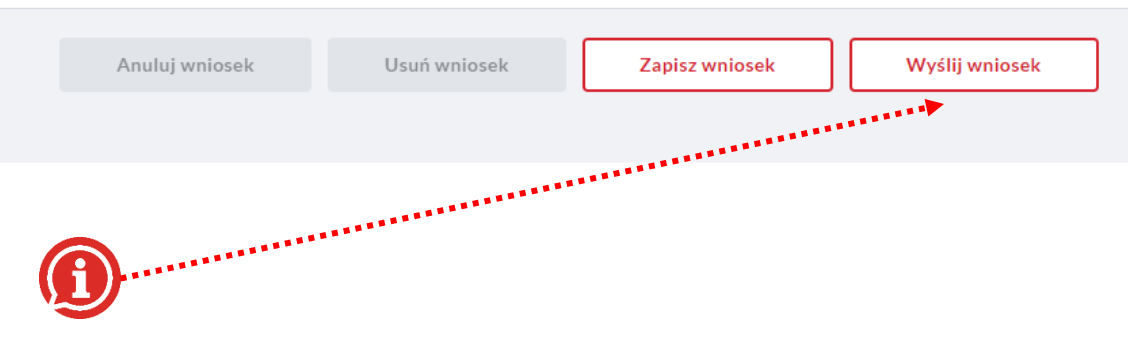

Funkcja "Wyślij wniosek" służy do wysłania Wniosku wraz ze wszystkimi danymi do PZPN w celu rozpatrzenia wniosku. *Do tego formularza nie będzie możliwość wprowadzania zmian. Klub może złożyć tylko jedne wniosek na wybrane Wydarzenie Sportowe.*

*Wysłanie wniosku i akceptacja po stronie PZPN spowoduje zablokowanie biletów oraz przyznanie środków finansowych, które będzie można rozliczyć po okazaniu faktur.*

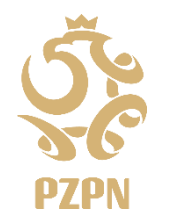

Ø

*Po złożeniu Wniosku, Klub może przeglądać treść i status Wniosku w zakładce MOJE WNIOSKI*

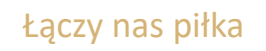

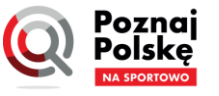

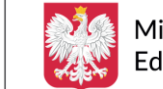

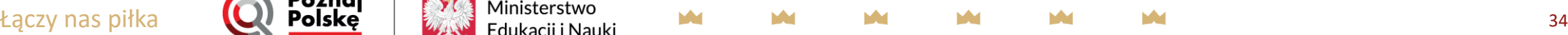

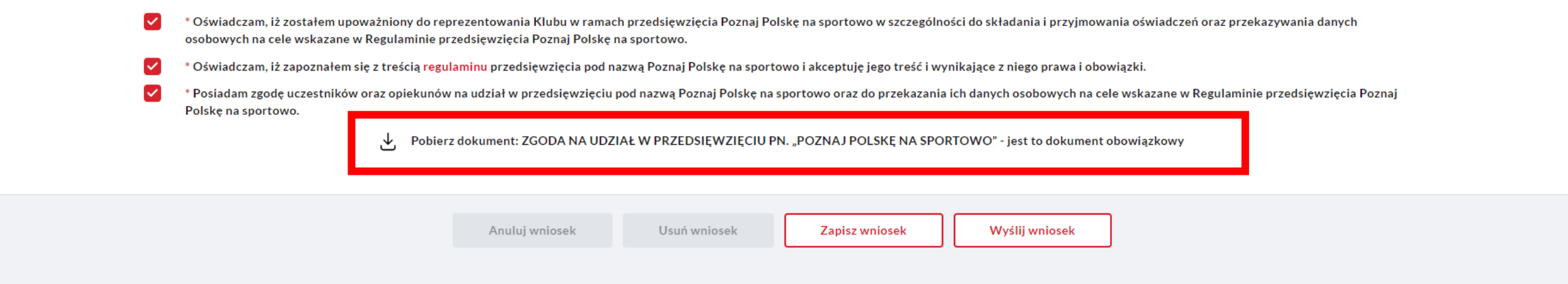

#### *WAŻNE PODPOWIEDZI*

- 1) Każdy Administrator powinien pamiętać, że przed wysłaniem Wniosku do PZPN Należy uzyskać wymagane zgody rodziców lub opiekunów na udział dzieci w Wydarzeniu Sportowym PPnS. ZGODY należy zebrać na formularzu przygotowanym przez PZPN, które można pobrać przed złożeniem Wniosku. Dokumenty należy zachować w klubie przez 5 lat na okoliczność kontroli którą może wykonać PZPN oraz Ministerstwo Edukacji i Nauki.
- 2) Każdy Klub odpowiada za to, aby przed wyjazdem na wydarzenie sportowe zapewnić wymagane bezpieczeństwo uczestników wyjazdu, w szczególności Klub musi posiadać dokumenty potwierdzające, że opiekunowie nie są karani oraz nie widnieją w rejestrach sprawców przestępstw na tle seksualnym, posiadają *odpowiednie kwalifikacje wymagane odpowiednimi przepisami prawa itp.*
- 3) Liczba opiekunów delegowanych na wyjazd z grupą zawodników zależy od Klubu, który powinien uwzglednić wymagania prawne w Polsce z uwzględnieniem wieku i specyfiki grupy dzieci wyjeżdżającej na Wydarzenie Sportowe. W przypadku wysyłania grupy zawodników w wieku 18-19 lat *również wymagany jest przynajmniej jeden pełnoletni opiekun.*

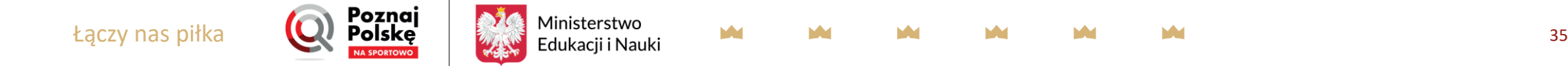

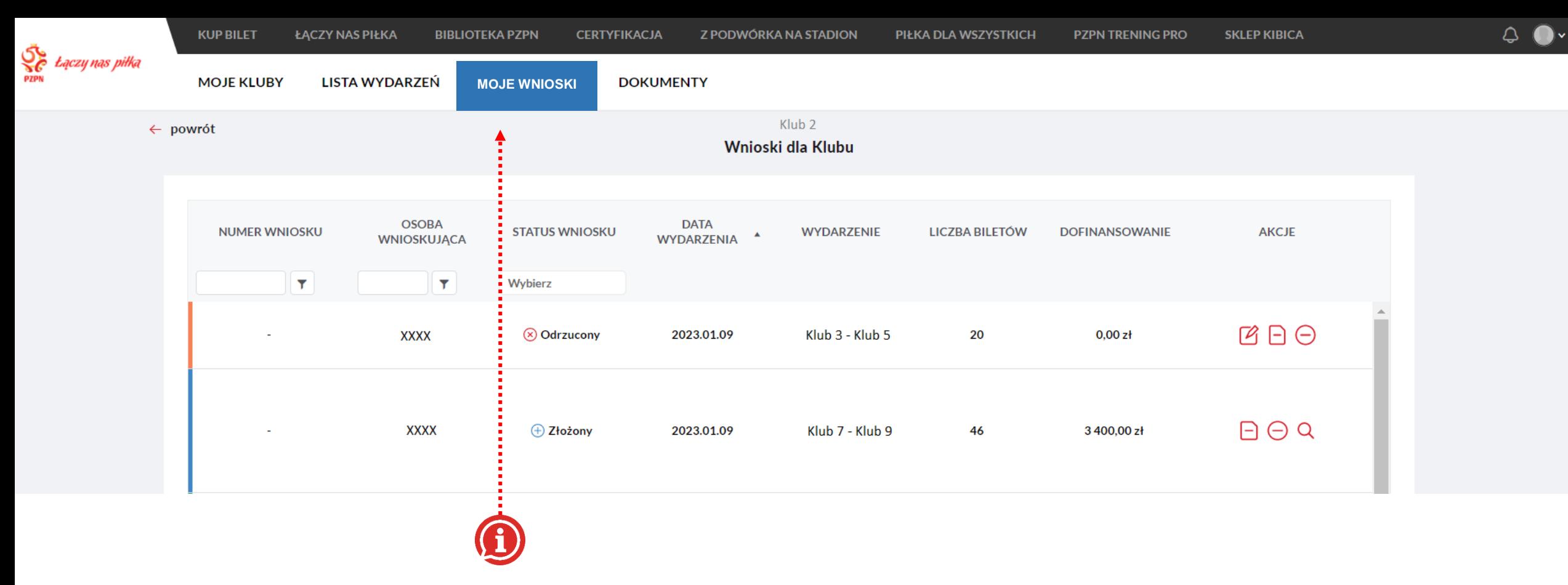

Administratorzy Klubowi mogą w każdej chwili zobaczyć listę wniosków w projekcie Poznaj Polskę na Sportowo złożonych lub *procedowanych przez Klub. W tym celu należy wybrać zakładkę MOJE WNIOSKI.*

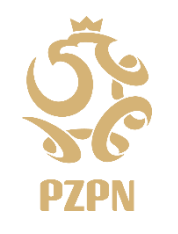

W zakładce Moje Wnioski Administrator ma podgląd na wszystkie Wnioski, które złożył lub proceduje Klub, również te złożone *przez innych Administratorów Klubu. Z uwagi na bezpieczeństwo danych osobowych podgląd szczegółów wniosku ma tylko ten administrator, który utworzył wniosek.*

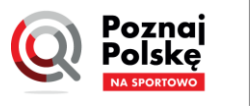

Łączy nas piłka **w Marszy Polskę i wyklu** Marszy Marszy Marszy Marszy Marszy Marszy Marszy Marszy Marszy Marszy Marszy Marszy Marszy Marszy Marszy Marszy Marszy Marszy Marszy Marszy Marszy Marszy Marszy Marszy Marszy Marsz

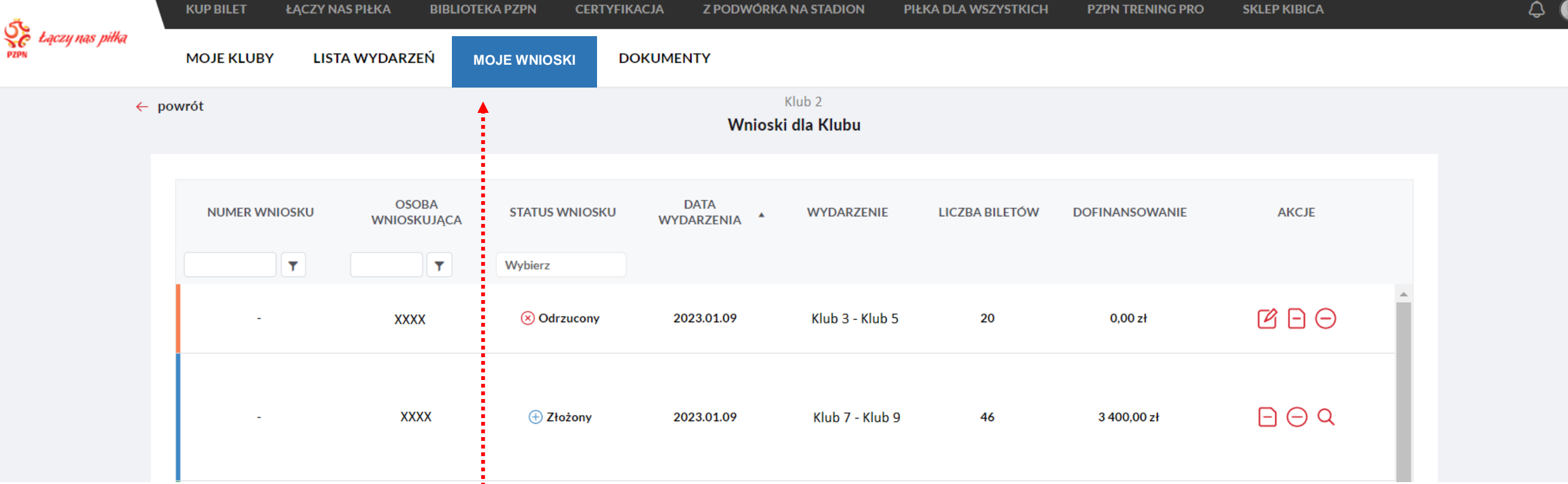

 $\bigoplus$ 

*W zakładce ''Moje Wnioski" znajdują się wszystkie wnioski złożone przez administratorów klubowych.*

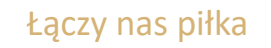

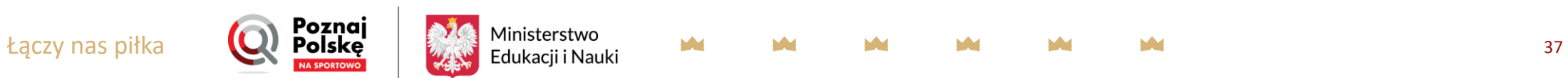

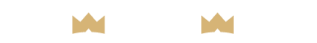

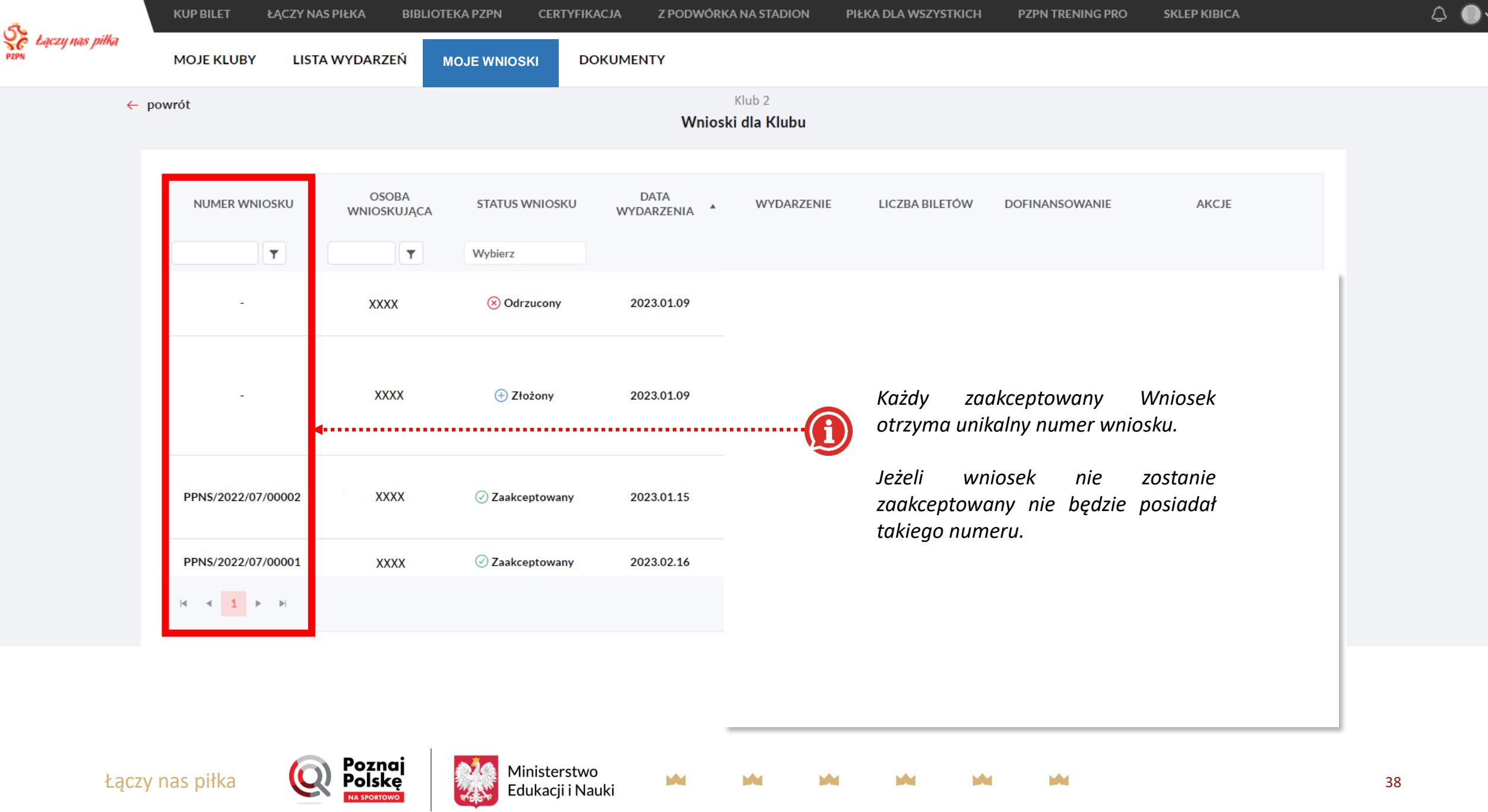

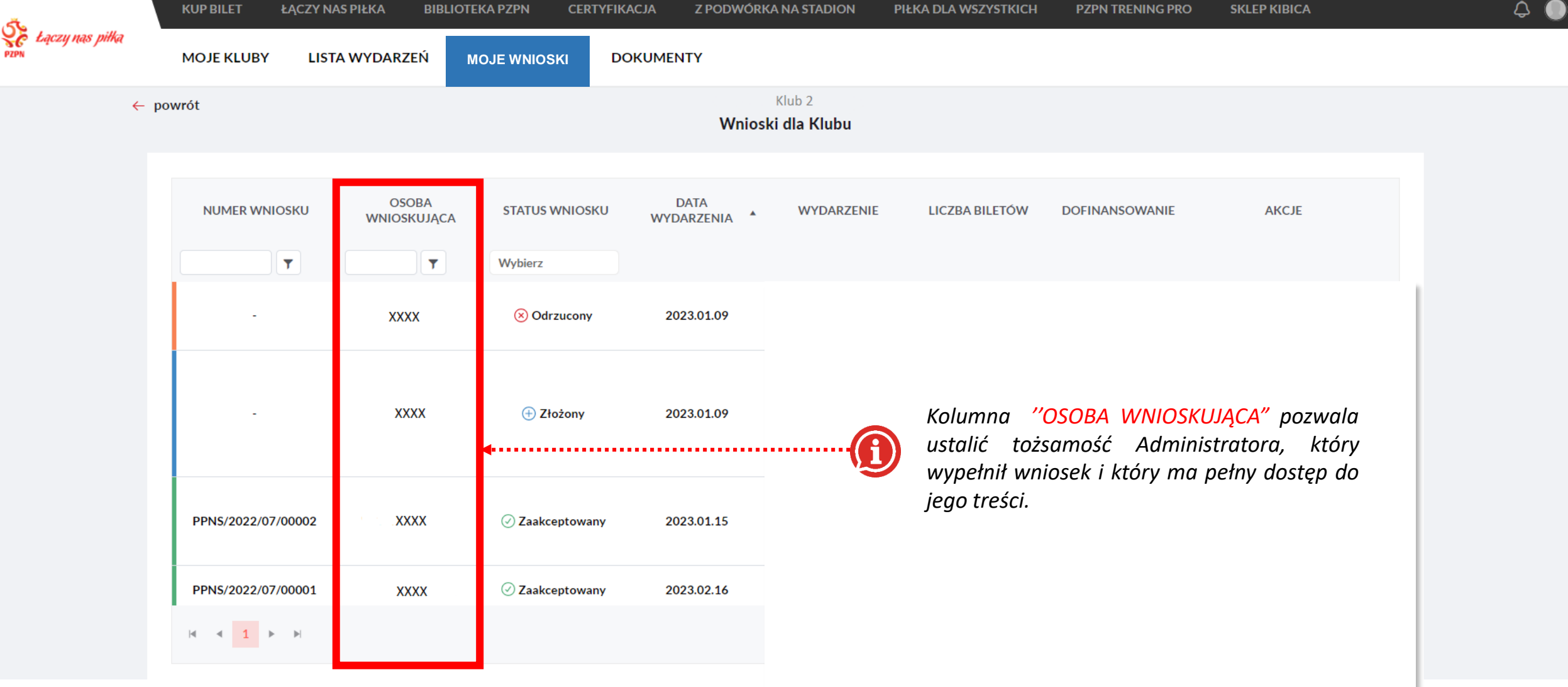

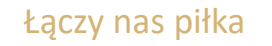

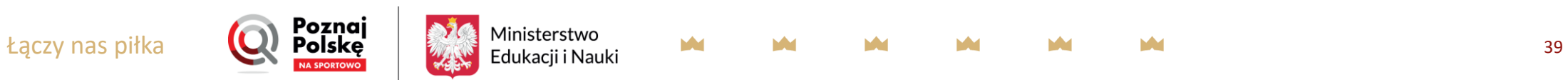

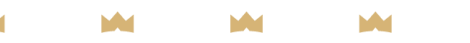

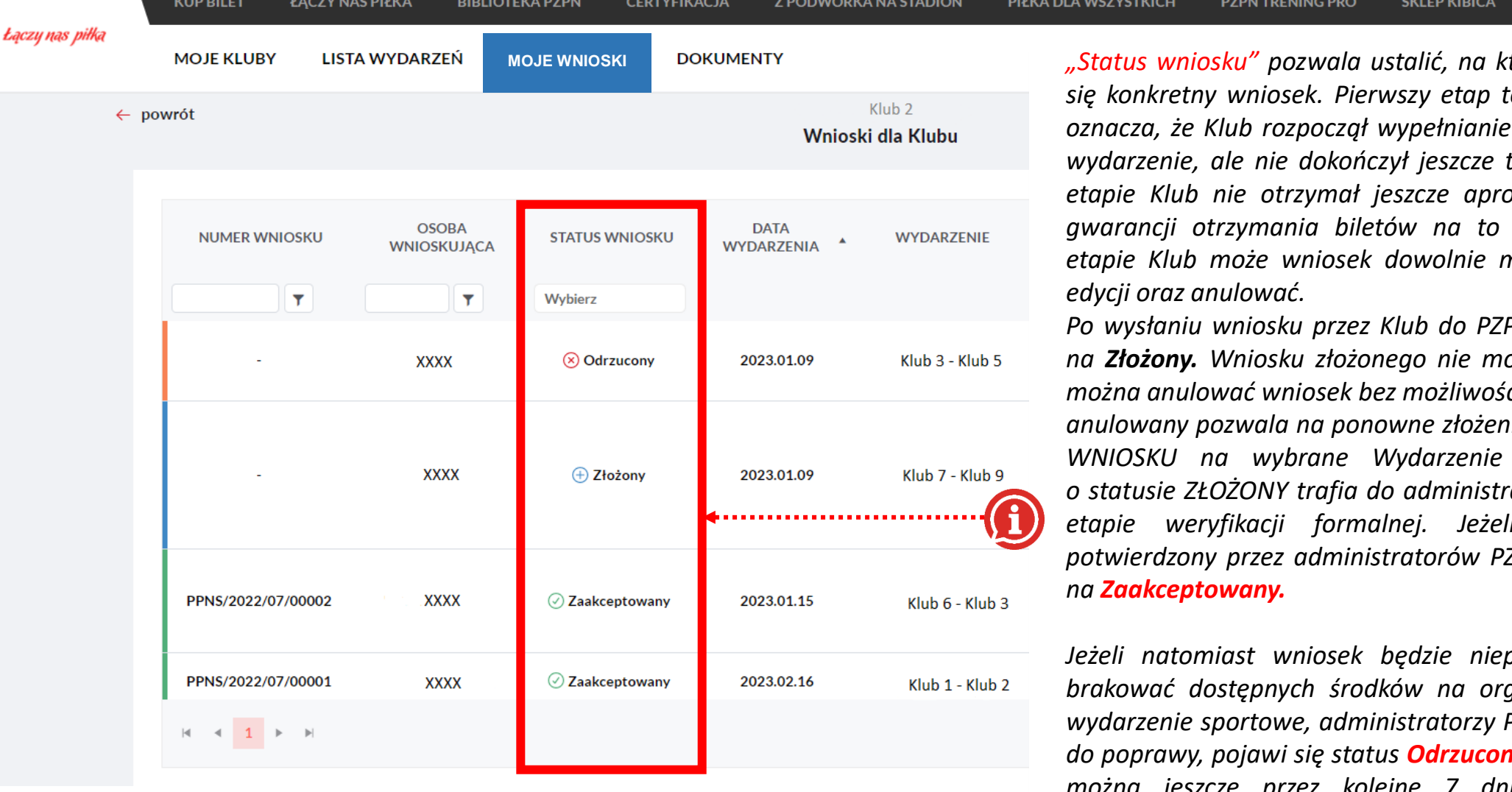

**MOJE WNIOSKI** *"Status wniosku" pozwala ustalić, na którym etapie znajduje . Pierwszy etap to wniosek w edycji – oznacza, że Klub rozpoczął wypełnianie wniosku na wybrane wydarzenie, ale nie dokończył jeszcze tego procesu . Na tym etapie Klub nie otrzymał jeszcze aprobaty PZPN i nie ma gwarancji otrzymania biletów na to wydarzenie . Na tym etapie Klub może wniosek dowolnie modyfikować w trybie*

*Po wysłaniu wniosku przez Klub do PZPN, status zmienia się na Złożony. Wniosku złożonego nie można edytować, nadal można anulować wniosek bez możliwości jego edycji . Wniosek anulowany pozwala na ponowne złożenie prze Klub NOWEGO WNIOSKU na wybrane Wydarzenie Sportowe . Wniosek o statusie ZŁOŻONY trafia do administratorów PZPN i jest na . Jeżeli wniosek zostanie potwierdzony przez administratorów PZPN, status zmieni się*

*Jeżeli natomiast wniosek będzie niepoprawny lub będzie brakować dostępnych środków na organizację wyjazdu na wydarzenie sportowe, administratorzy PZPN odrzucą wniosek do poprawy, pojawi się status Odrzucony. Wniosek odrzucony można jeszcze przez kolejne 7 dni edytować zgodnie z instrukcjami PZPN w celu usunięcia wskazanych uchybień formalnych wniosku .*

**SEP** 

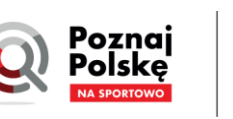

 $\begin{picture}(20,20) \put(0,0){\line(1,0){10}} \put(15,0){\line(1,0){10}} \put(15,0){\line(1,0){10}} \put(15,0){\line(1,0){10}} \put(15,0){\line(1,0){10}} \put(15,0){\line(1,0){10}} \put(15,0){\line(1,0){10}} \put(15,0){\line(1,0){10}} \put(15,0){\line(1,0){10}} \put(15,0){\line(1,0){10}} \put(15,0){\line(1,0){10}} \put(15,0){\line(1$ 

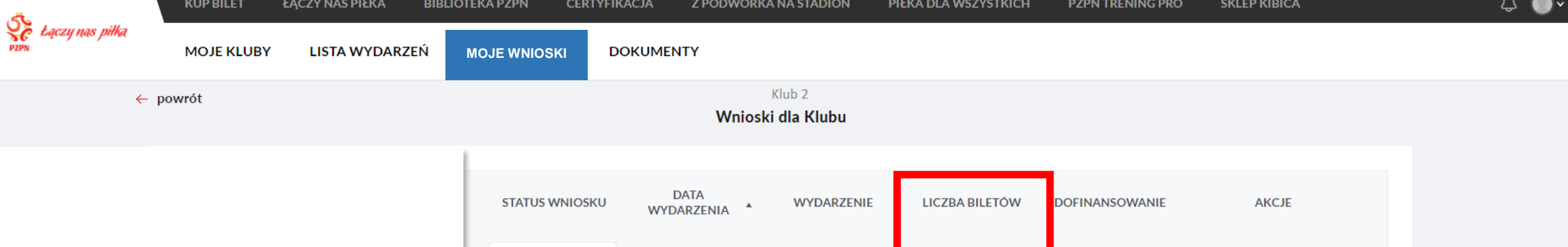

#### *Liczba biletów – określa*

*(w zależności od statusu wniosku) ile biletów Klub chce zamówić albo ile biletów Klub otrzymał na wybrane wydarzenie. Przyznane bilety dotyczą tylko wniosków o statusie ZAAKCEPTOWANY.*

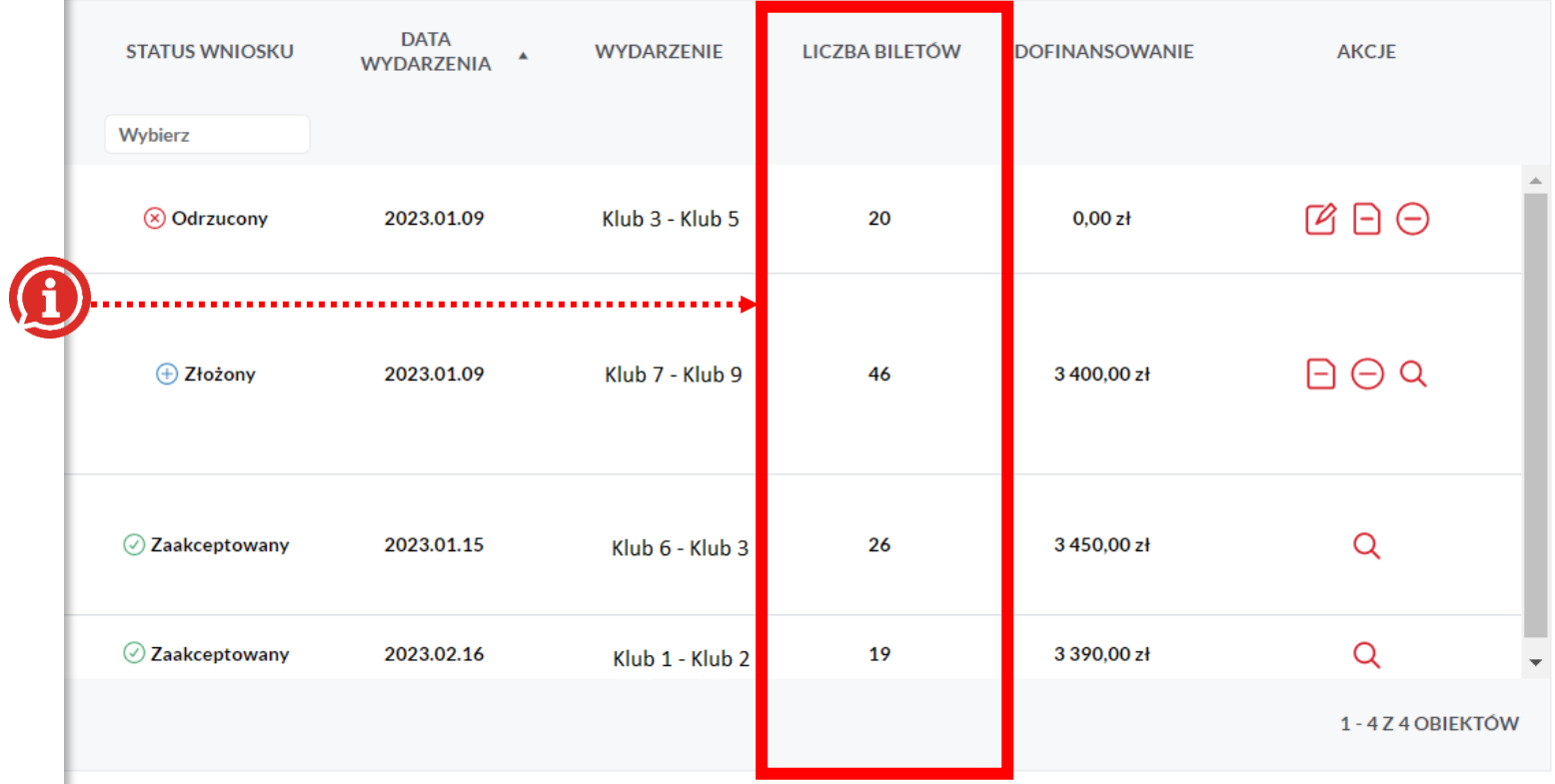

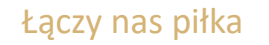

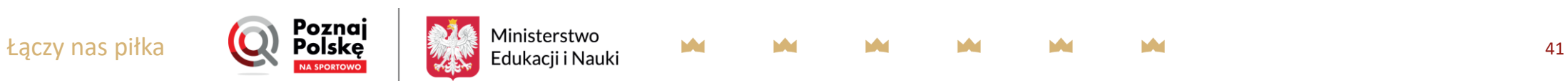

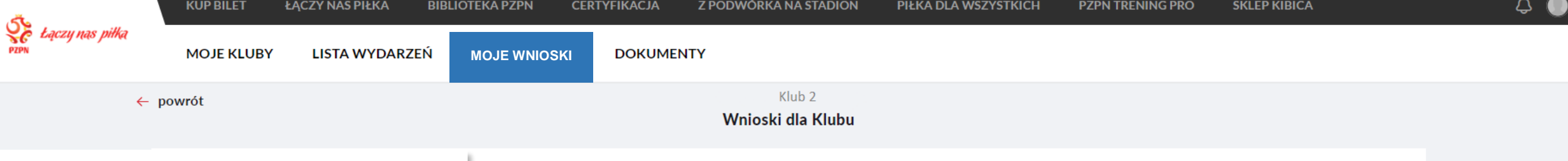

*Dofinansowanie to kwota wyliczona na podstawie postanowień regulaminu oraz podanych przez Klub danych .*

*Wartość dofinansowania stanowi maksymalną kwotę pomocy finansowej, którą Jest to suma dofinansowania na transport oraz organizację wyjazdów.*

*Jeżeli klub nie wnioskuje o pieniądze na organizację wyjazdu, wtedy kwota będzie pokazywać 0 zł.*

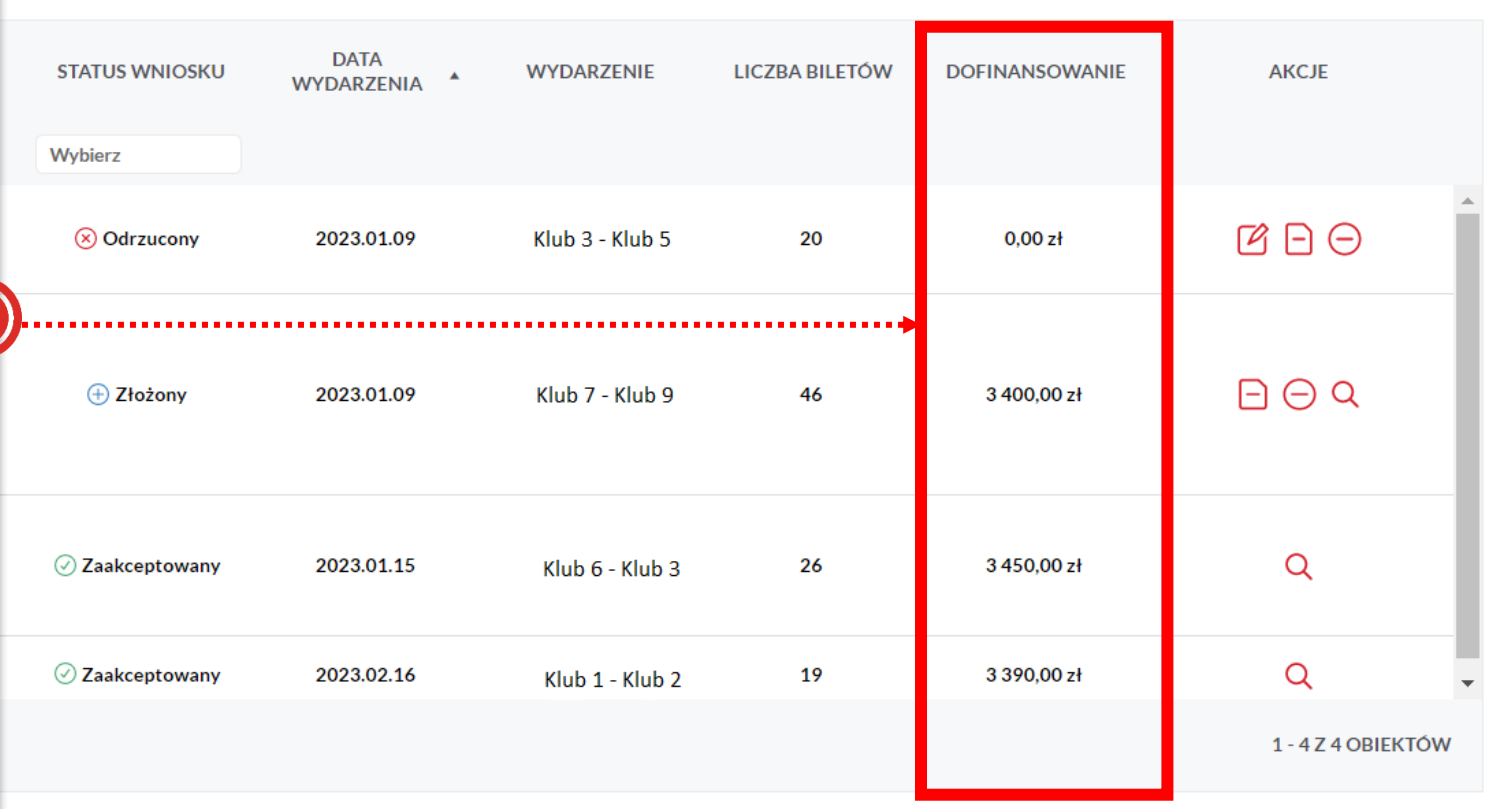

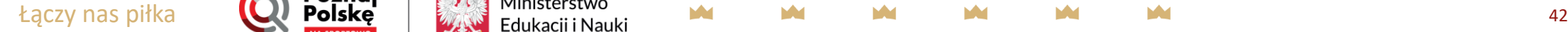

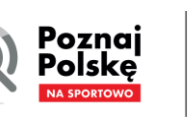

| Se Lączy nas piłka<br><b>PZPN</b> | KUP BILET         | ŁACZY NAS PIŁKA | BIBLIOTEKA PZPN     | CERTYFIKACJA     | Z PODWÓRKA NA STADION | PIŁKA DLA WSZYSTKICH | PZPN TRENING PRO | SKLEP KIBICA |  |
|-----------------------------------|-------------------|-----------------|---------------------|------------------|-----------------------|----------------------|------------------|--------------|--|
|                                   | <b>MOJE KLUBY</b> | LISTA WYDARZEŃ  | <b>MOJE WNIOSKI</b> | <b>DOKUMENTY</b> |                       |                      |                  |              |  |
| ← powrót                          |                   |                 |                     |                  | Klub <sub>2</sub>     |                      |                  |              |  |

Wnioski dla Klubu

*W ostatniej kolumnie AKCJE możliwe jest wykonanie kilku działań :*

- *1. Edycja wniosku – zapisany lub odrzucony wniosek można poprawić, dodać zawodników, zmienić listę uczestników, zrezygnować z dofinansowań, zmienić opiekunów, zapisać zmiany i wysłać gotowy wniosek .*
- *2. Anulowanie wniosku – wniosek zostanie odrzucony, ale wszystkie wprowadzone dane zostaną w bazie PZPN*
- *3. Usunięcie wniosku – wniosek wraz ze wszystkimi danymi zostaną usunięte z bazy PZPN (opcja dostępna tylko wtedy, gdy Klub chce wycofać zgodę na przetwarzanie danych osobowych objętych wnioskiem) . Wniosek zostanie usunięty permanentnie*

*z listy wniosków.*

*4. Podgląd wniosku – zobaczyć złożony wniosek bez możliwości edycji – z tej funkcji skorzystać może tylko osoba, która wniosek składała . Inne osoby nie mają dostępu do danych osobowych zawartych we wniosku .*

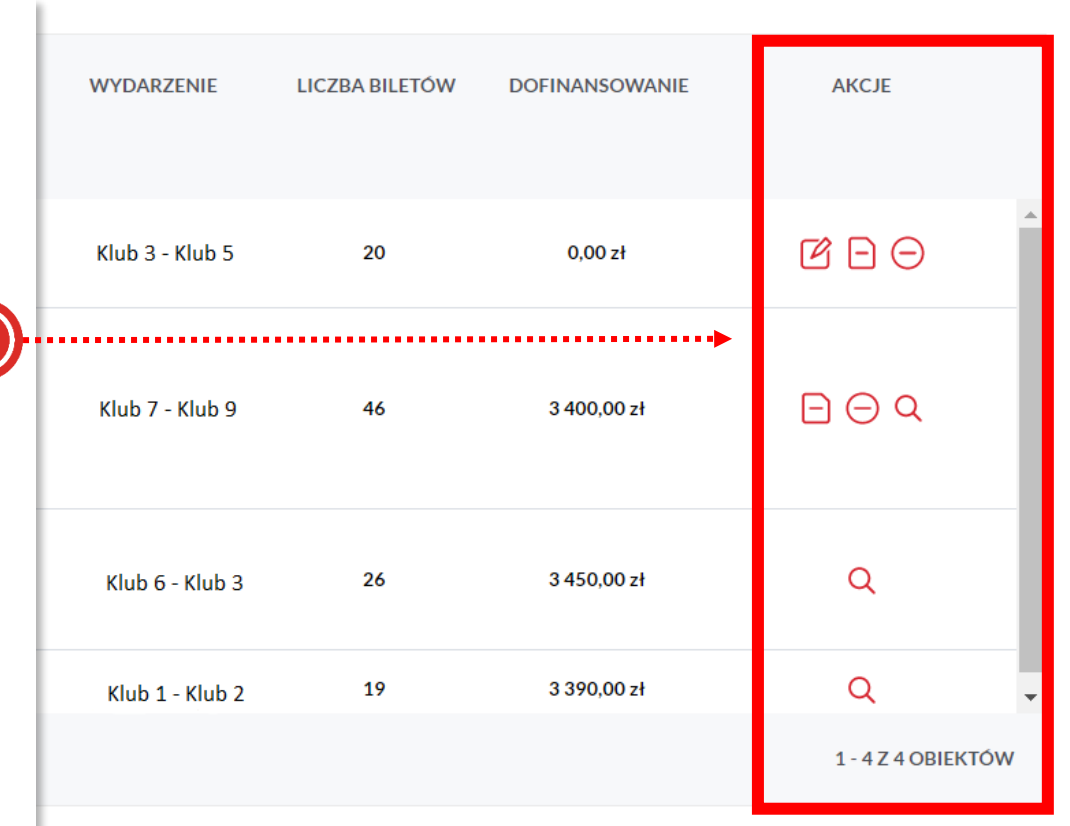

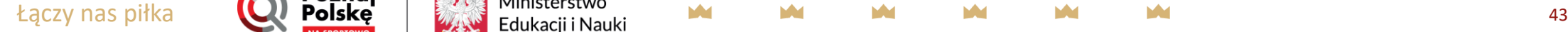

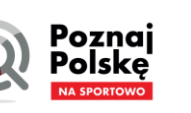

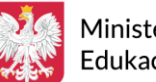

W przypadku, gdy odległość od siedziby Państwa Klubu do stadionu, na którym odbywa się wydarzenie sportowe w ramach rozgrywek klubowych przekroczy 300 km, wniosek zostanie odrzucony. Zapoznaj się z treścią Regulaminu w par. 3 "Wyjazd na **Wydarzenia Sportowe"** 

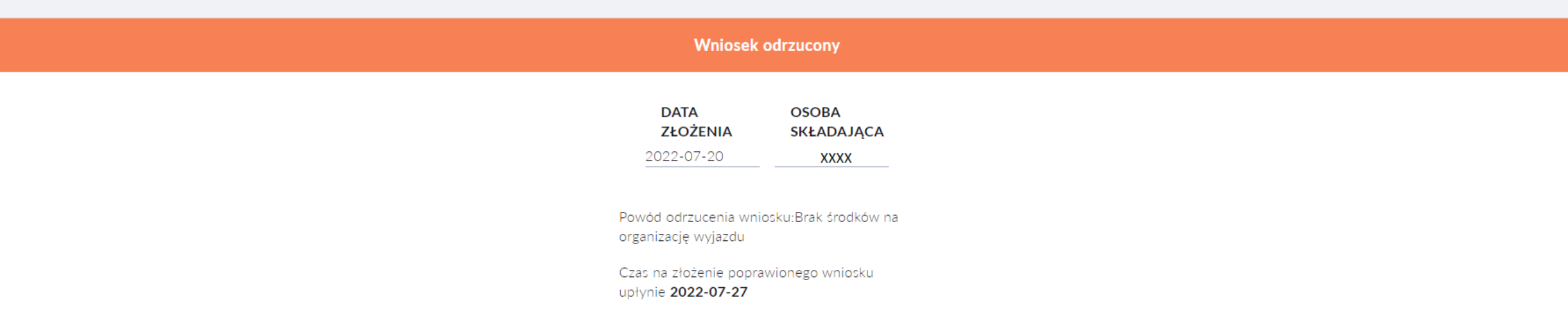

Jeżeli w toku weryfikacji wniosku wykryte zostaną uchybienia formalne lub brak środków na sfinansowanie wyjazdu, PZPN poinformuj o tym Klub odrzucając wniosek. Wniosek odrzucony przez kolejne 7 dni kalendarzowych przechodzi w tryb edycji, Klub może wtedy dowolnie modyfikować jego parametry zgodnie **z instrukcjami otrzymanymi od PZPN.**

- 1) W przypadku uchybień formalnych -> PZPN odrzuca wniosek i wskazuje obszary, które nie spełniają wymogów regulaminowych lub umownych. Powodem odrzucenia wniosku może być błędne wskazanie odległości między siedzibę Klubu a Stadionem, na którym odbywa się Wydarzenie Sportowe. Po odrzuceniu Wniosku, klub powinien skorygować błąd do parametrów wskazanych przez PZPN;
- 2) W przypadku wyczerpania środków finansowych na wybrane dofinansowanie -> jeżeli Klub złoży Wniosek o dofinansowanie, jednak środki finansowe na jeden z celów tego zadania (usługa transporotowa lub organizacja wyjazdu) wyczerpią się, PZPN odrzuci Wniosek i zaproponuje inne możliwe rozwiązania. Jeżeli dostępna jest pula zamówionych biletów na Wydarzenie Sportowe, Klub może zrezygnować z dofinansowania jednego lub obu celów zadania, podtrzymując możliwość wyjazdu na wydarzenie.

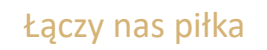

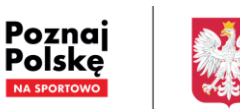

Łączy nas piłka **w Marszy Polskę i wyklu** Marszy Marszy Marszy Marszy Marszy Marszy Marszy Marszy Marszy Marszy<br>44

 $(i)$ W przypadku, gdy odległość od siedziby Państwa Klubu do stadionu, na którym odbywa się wydarzenie sportowe w ramach rozgrywek klubowych przekroczy 300 km, wniosek zostanie odrzucony. Zapoznaj się z treścią Regulaminu w par. 3 "Wyjazd na **Wydarzenia Sportowe"** 

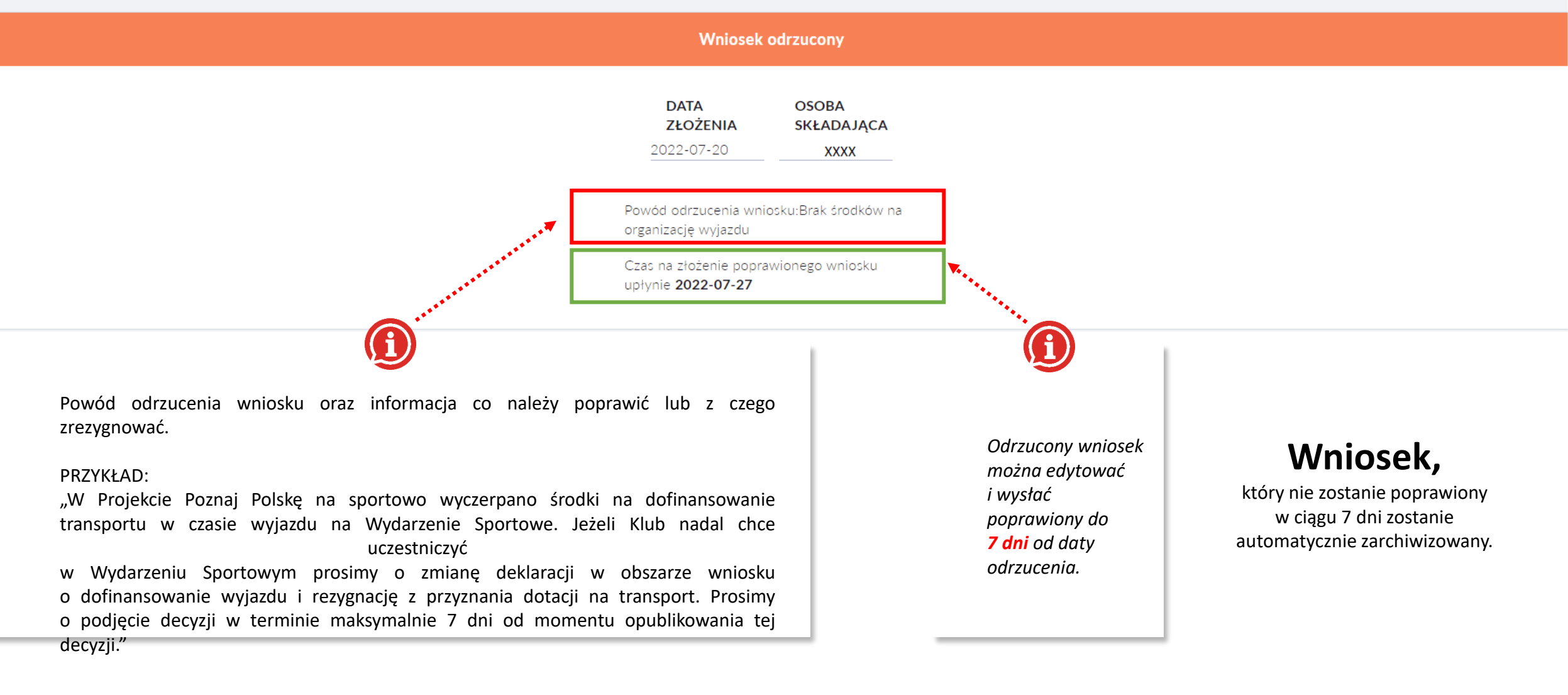

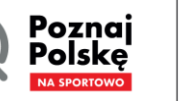

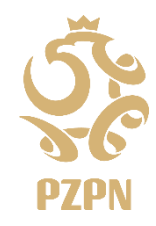

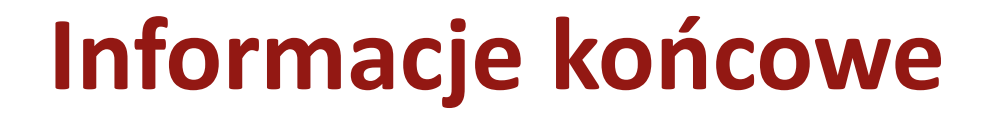

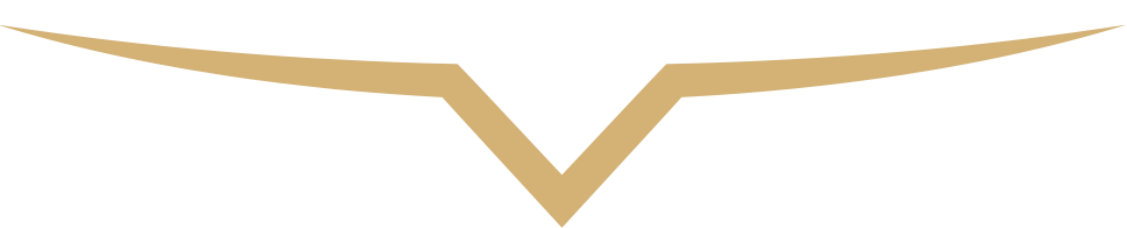

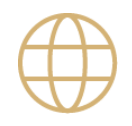

#### Adres strony PPNS

[https://pzpn.pl/federacja/poznaj-polske-na](https://pzpn.pl/federacja/poznaj-polske-na-sportowo)sportowo

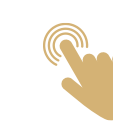

#### Link do FAQ's

[https://pzpn.pl/federacja/poznaj-polske-na](https://pzpn.pl/federacja/poznaj-polske-na-sportowo)sportowo

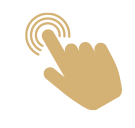

#### Link do Regulaminu

[https://pzpn.pl/federacja/poznaj-polske-na](https://pzpn.pl/federacja/poznaj-polske-na-sportowo)sportowo

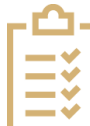

Zasady i instrukcje dotyczące rozliczenia przyznanej dotacji znajdą się w odrębnym dokumencie

"Instrukcja dla użytkownika systemu Poznaj Polskę na sportowo – raportowanie i rozliczenie dotacji."

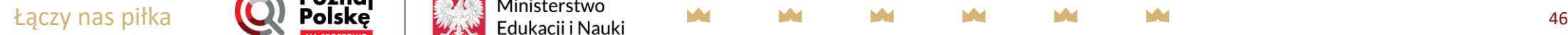

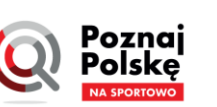

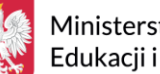

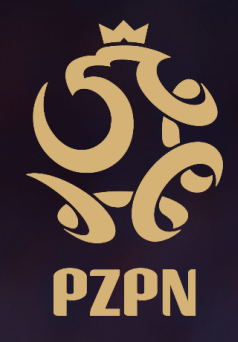

Łączy nas piłka

### *Zadanie finansowane jest ze środków Ministerstwa Edukacji i Nauki*

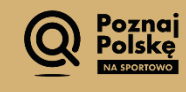

Ministerstwo<br>Sportu i Turystyki